## **HUAWEI WATCH GT**

## **HUAWEI WATCH GT**

**Issue 01 Date 2019-06-12**

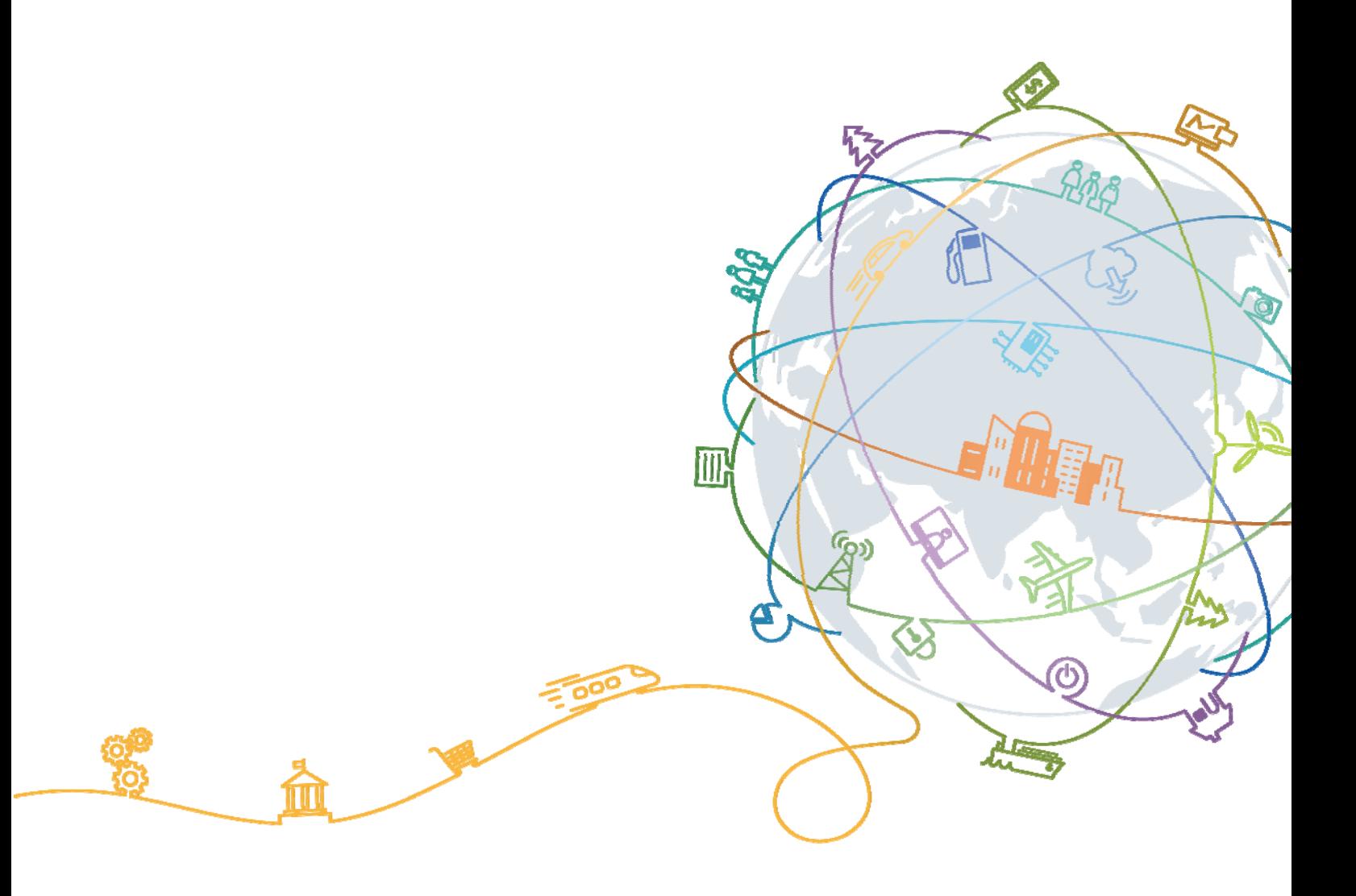

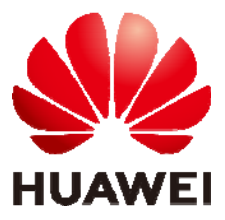

## **Contents**

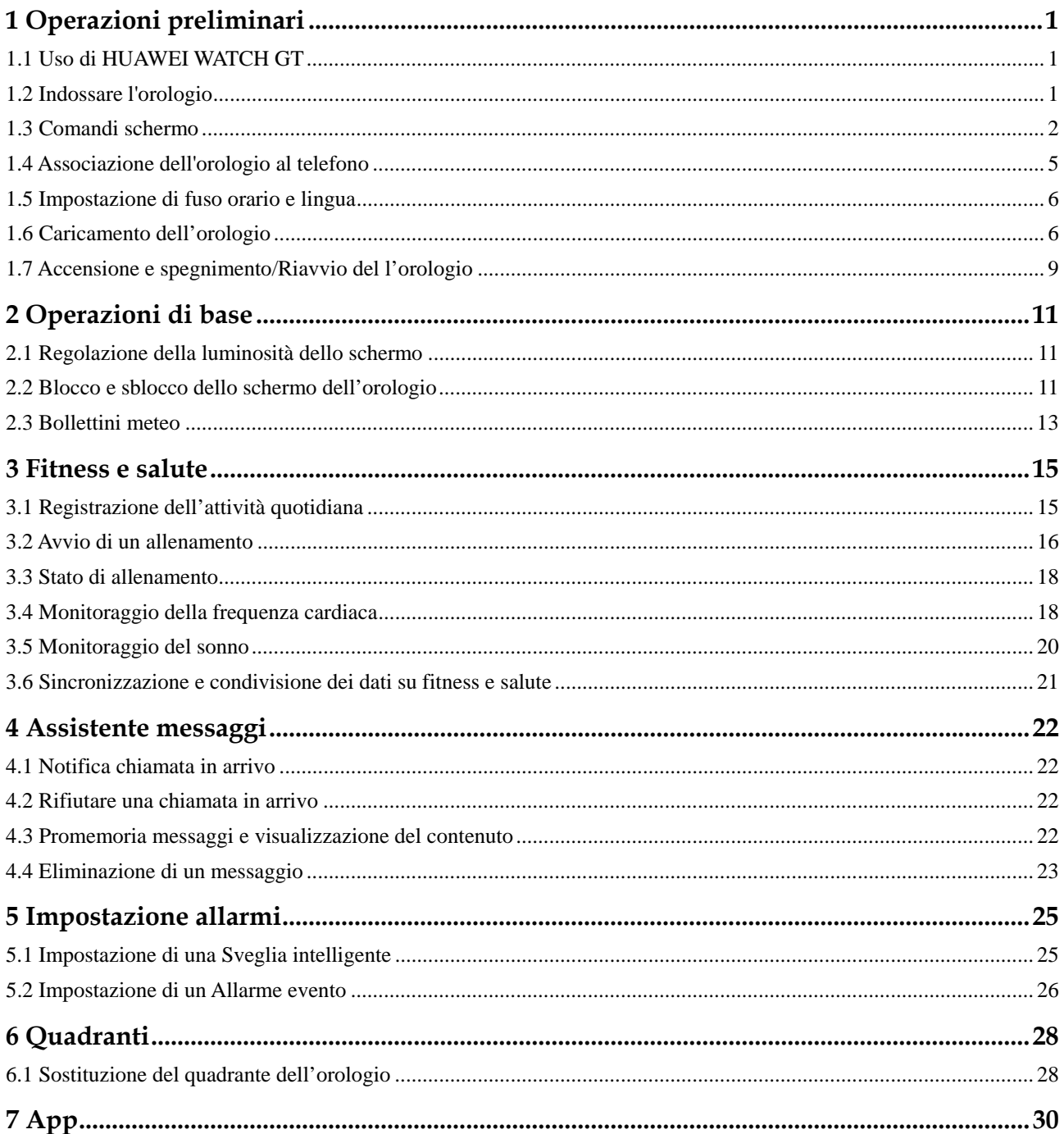

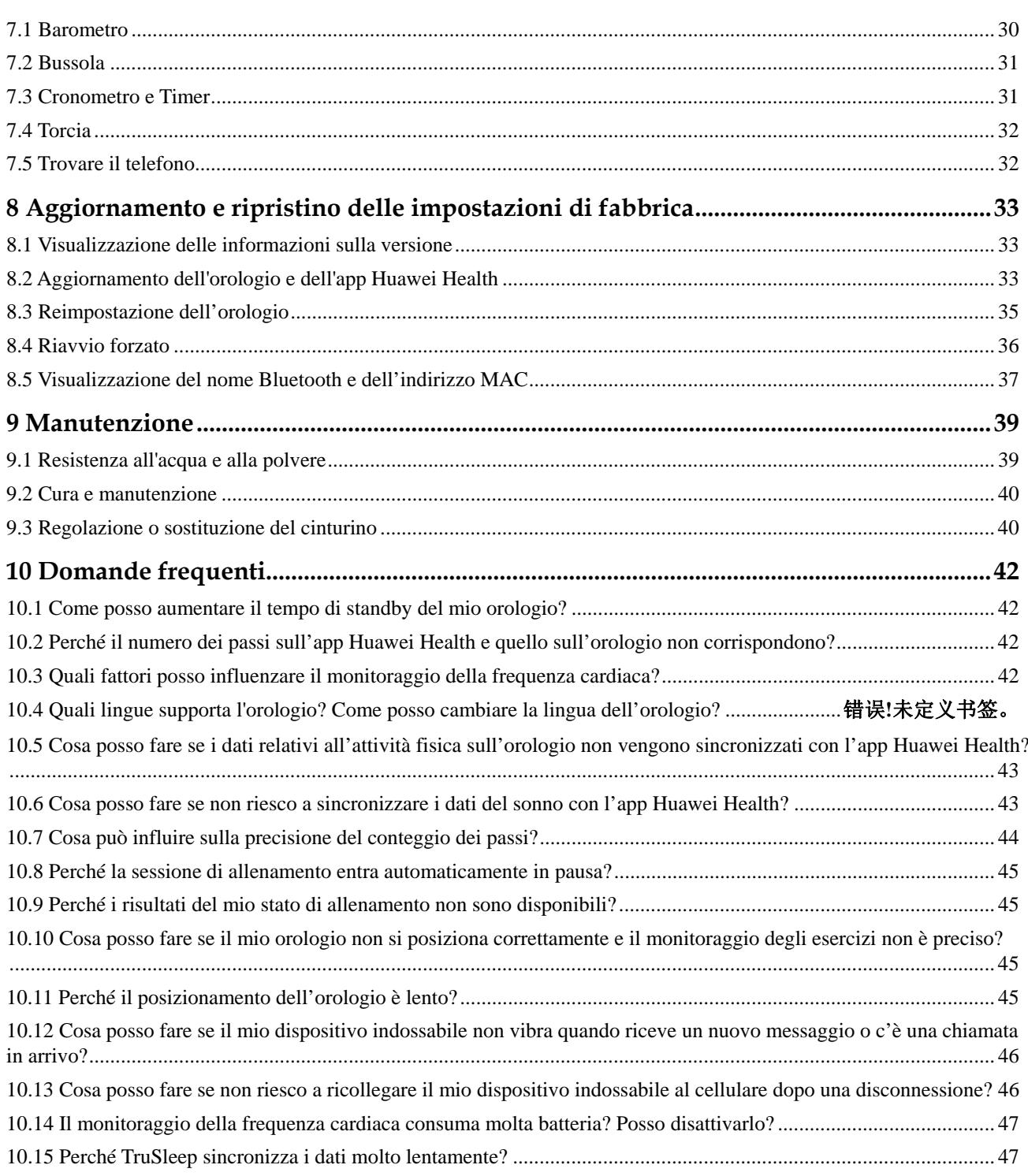

## **1 Operazioni preliminari**

## **1.1 Uso di HUAWEI WATCH GT**

HUAWEI WATCH GT (di seguito denominato "orologio") è uno smart watch leggero e alla moda con una batteria di lunga durata. È pensato per aiutare a conoscere meglio la propria salute e per fornire consigli professionali per l'attività fisica. Propone funzioni utili quali monitoraggio dell'allenamento, notifiche per i messaggi, monitoraggio della frequenza cardiaca e GPS.

HUAWEI WATCH GT si compone di un bellissimo quadrante a doppia corona che incornicia lo schermo a colori e di un cinturino anallergico che garantisce il massimo del comfort e della sicurezza. HUAWEI propone una vasta gamma di cinturini che possono soddisfare facilmente qualunque esigenza.

Per iniziare ad utilizzare l'orologio, indossarlo al polso e associarlo al cellulare tramite l'app Huawei Health. Sarà possibile attivare diverse funzioni, quali allenamento professionale, monitoraggio della frequenza cardiaca e del sonno, nonché le notifiche dei messaggi.

#### **Allenamento professionale**

Ottimizza gli allenamenti grazie a un piano personalizzato e a consigli professionali in merito all'attività fisica.

#### **Monitoraggio della frequenza cardiaca**

Tiene traccia del benessere e della salute con un monitoraggio costante e preciso.

#### **Monitoraggio del sonno**

Migliora il tuo riposo grazie all'analisi dell'andamento del sonno profondo.

#### **Notifiche istantanee**

Permettono di restare aggiornati con le notifiche di messaggi, chat, social media e molto altro.

## **1.2 Indossare l'orologio**

Indossare l'orologio come indicato nella figura sottostante e assicurarsi che si adatti comodamente al polso. Se il cinturino viene stretto troppo o in maniera insufficiente, i dati del monitoraggio della frequenza cardiaca potrebbero essere alterati.

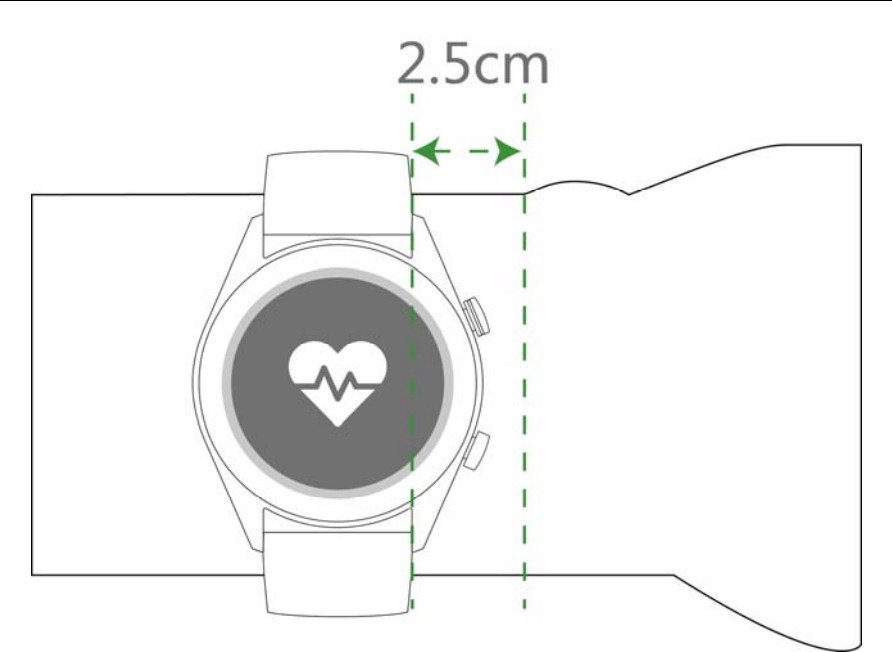

#### $\square$  Note

- Indossare l'orologio troppo stretto potrebbe alterare la circolazione sanguigna e i dati del monitoraggio della frequenza cardiaca.
- Non danneggiare il sensore della frequenza cardiaca sul retro dell'orologio.
- L'orologio è composto di materiali non tossici e non dannosi per il corpo. In caso di reazione allergica, consultare immediatamente un medico.

## **1.3 Comandi schermo**

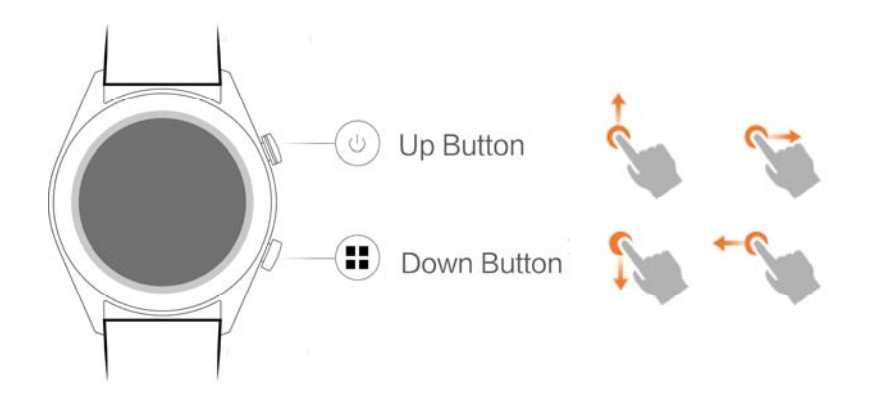

#### **Pulsante su**

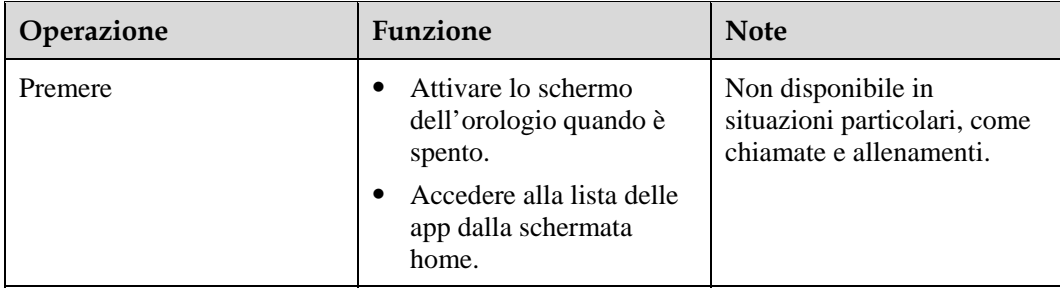

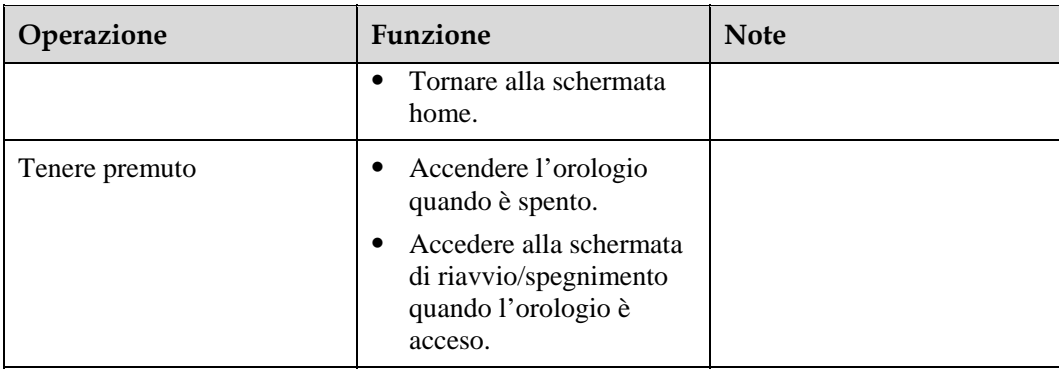

### **Pulsante giù**

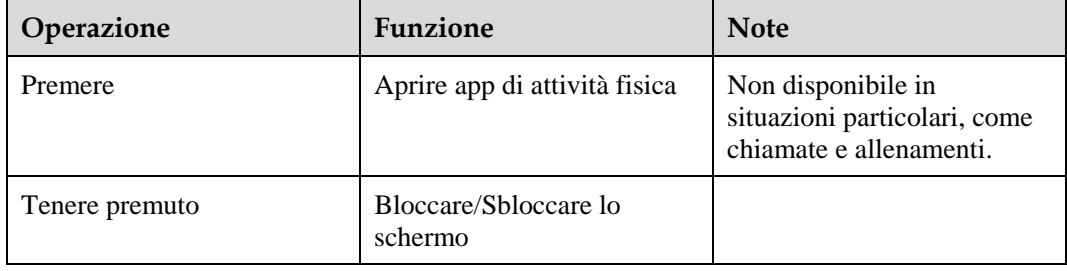

### **Funzione dei pulsanti durante l'attività fisica**

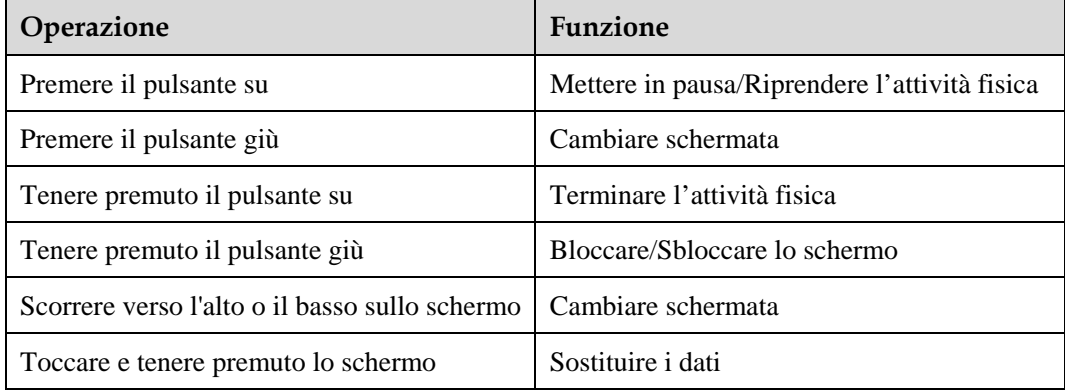

#### **Azioni**

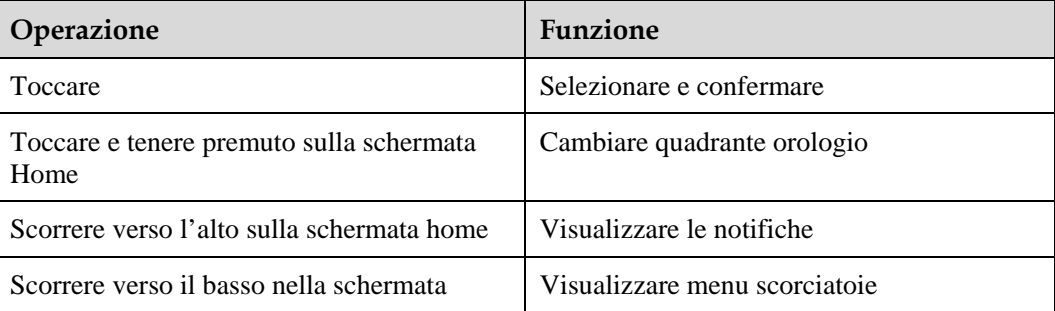

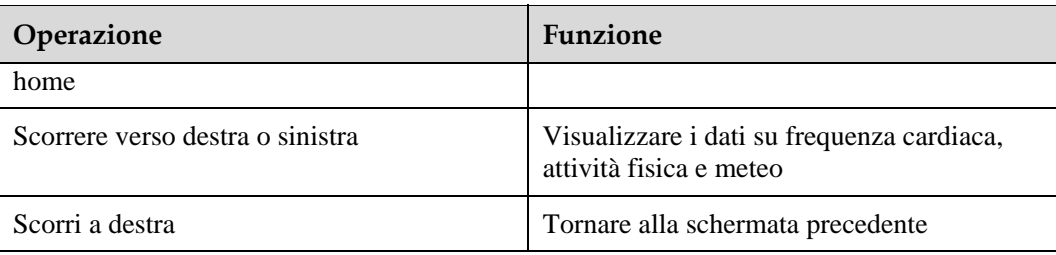

#### **Attivare lo schermo**

Per attivare lo schermo dell'orologio, utilizzare uno dei seguenti metodi:

- Premere il pulsante su.
- Sollevare o ruotare il polso verso l'interno.
- Scorrere verso il basso nella schermata home per aprire il menu scorciatoie. Attivare **Mostra orario (Show time)** e lo schermo rimarrà acceso per 5 minuti.
- $\square$  NOTE

È possibile attivare la funzione **Gira il polso e attiva lo schermo (Raise wrist to wake screen)** all'interno dell'app Huawei Health.

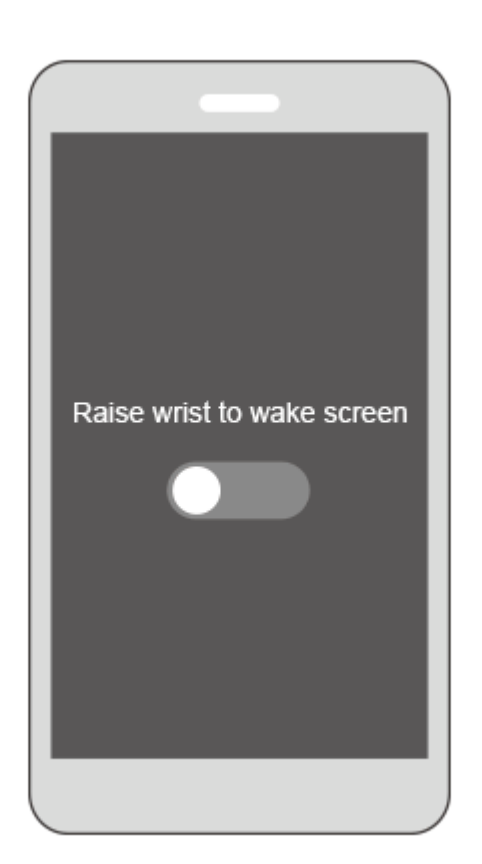

#### **Disattivare lo schermo**

- Per spegnere lo schermo dell'orologio, abbassare il polso o ruotarlo verso l'esterno.
- Lo schermo si spegnerà automaticamente se l'orologio rimane inattivo per 10 secondi.

## **1.4 Associazione dell'orologio al telefono**

Tenere premuto il pulsante su per accendere l'orologio. L'orologio è ora pronto per essere associato tramite Bluetooth.

- **Per utenti Android:**
	- a. Scaricare l'app Huawei Health da Google Play Store. Per cellulari Huawei è possibile scaricare l'app Huawei Health da AppGallery. Se l'app è già installata sul cellulare, assicurarsi che sia aggiornata all'ultima versione disponibile.
	- b. Aprire l'app Huawei Health e seguire le istruzioni sullo schermo per impostarla. Poi andare su **Personale (Me)** > **I miei dispositivi (My devices)** > **Aggiungi (Add)** > **Smart Watch** e toccare **HUAWEI WATCH GT**.
	- c. Toccare **Associa (Pair)**. L'app Huawei Health cercherà automaticamente l'orologio. Selezionare **HUAWEI WATCH GT-XXX** dall'elenco dei dispositivi. L'orologio inizierà automaticamente il processo di associazione al cellulare.

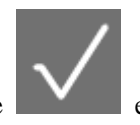

d. Quando appare una richiesta di associazione sullo schermo, toccare confermare la richiesta sul cellulare per completare il processo.

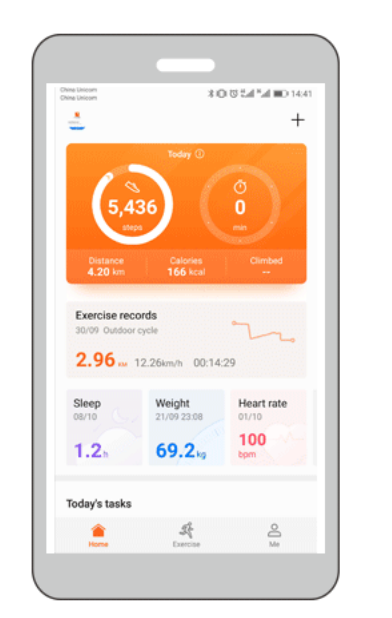

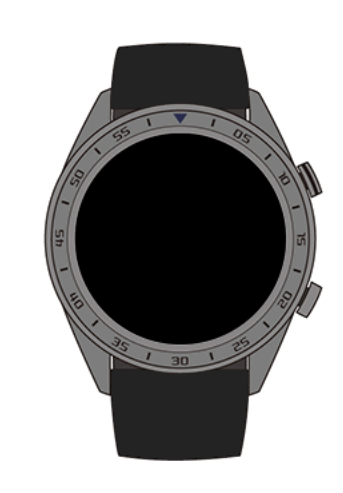

- **Per utenti iOS:**
	- a. Scaricare l'app Huawei Health all'interno di App Store. Se l'app è già installata sul cellulare, assicurarsi che sia aggiornata all'ultima versione disponibile.
	- b. Aprire l'app Huawei Health. Toccare **+** nell'angolo in alto a destra. All'interno della voce **Dispositivi (Devices)**, selezionare **Smart Watch** e toccare **HUAWEI WATCH GT**.
- c. Toccare **Associa (Pair)**. L'app Huawei Health cercherà automaticamente l'orologio. Selezionare **HUAWEI WATCH GT-XXX** dall'elenco dei dispositivi. L'orologio inizierà automaticamente il processo di associazione al cellulare.
- d. Quando appare una richiesta di associazione sulla schermata dell'orologio, toccare

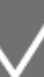

per completare il processo.

#### $\square$  NOTE

- L'orologio mostrerà un'icona sullo schermo per confermare l'avvenuta associazione e procederà a sincronizzare le informazioni (come data e ora) dal cellulare.
- L'orologio mostrerà un'icona sullo schermo per informare che l'associazione non è andata a buon fine e ritornerà alla schermata di avvio.

## **1.5 Impostazione di fuso orario e lingua**

Il fuso orario e la lingua impostati sul cellulare saranno sincronizzati automaticamente con l'orologio.

Se sul cellulare vengono cambiati lingua, regione, orario o formato di visualizzazione di quest'ultimo, i cambiamenti saranno sincronizzati automaticamente con l'orologio.

## **1.6 Caricamento dell'orologio**

#### **Caricamento**

L'orologio è dotato di una base magnetica di ricarica e di un cavo USB che possono essere utilizzati con un caricatore HUAWEI per ricaricare l'orologio. Collegare la base di ricarica al caricatore tramite il cavo USB. Posizionare l'orologio sulla base di ricarica. Allineare e collegare la porta di carica ai magneti della base di carica. Il livello di carica della batteria viene visualizzato sul quadrante dell'orologio.

#### $\square$  NOTE

- Prima di iniziare la ricarica, assicurarsi che l'ingresso per la ricarica sia pulito e asciutto.
- Utilizzare il cavo di ricarica originale fornito con l'orologio.
- **Per ricaricare l'orologio, utilizzare un caricatore originale HUAWEI (5 V/1 A o superiore) o** l'ingresso USB del computer. L'utilizzo di altri caricatori potrebbe generare problemi, come velocità di ricarica ridotta o surriscaldamento. Si consiglia di acquistare i caricatori originali HUAWEI da un rivenditore Huawei ufficiale.

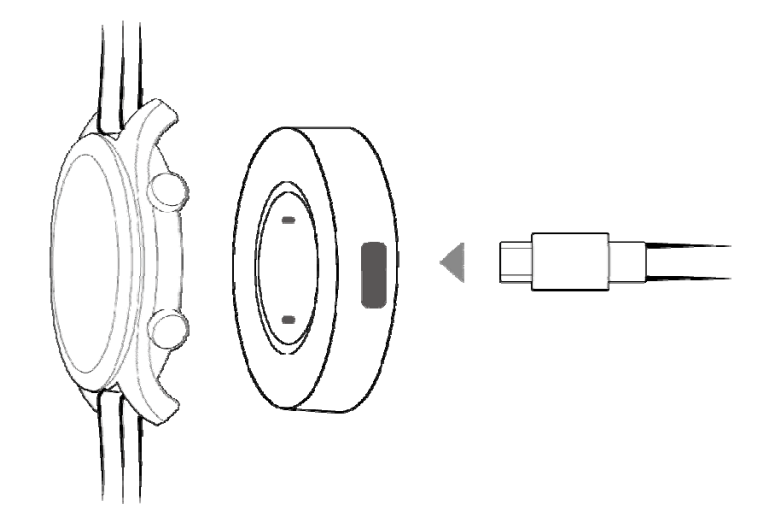

#### **Tempo di carica**

Servono circa due ore per caricare completamente l'orologio. Una volta completamente carico, **100%** verrà visualizzato sullo schermo dell'orologio. Quando il bracciale è completamente carico, rimuoverlo dalla base di ricarica.

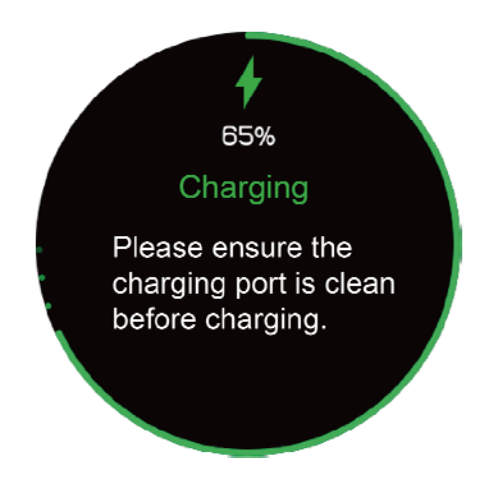

#### **Q** NOTE

- Caricare l'orologio in un ambiente asciutto e ben ventilato.
- Prima di iniziare la ricarica, assicurarsi che l'ingresso di ricarica sia asciutto e pulito per evitare cortocircuiti o altri problemi.
- Se la temperatura dell'ambiente è bassa, la corrente utilizzata per la ricarica verrà ridotta per massimizzare la durata della vita utile della batteria. In tal caso, potrebbe essere necessario più tempo per ricaricare l'orologio.

#### **Visualizzazione del livello della batteria**

Utilizzare uno dei seguenti quattro metodi per visualizzare il livello della batteria:

**Metodo 1:** Durante la ricarica, il livello della batteria sarà mostrato sulla schermata di ricarica. Premere il pulsante su per uscire dalla schermata di ricarica.

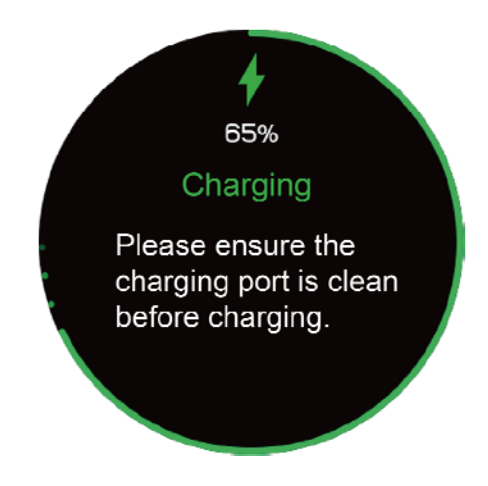

**Metodo 2:** Scorrere verso il basso nella schermata home dell'orologio. È possibile visualizzare il livello di carica della batteria nel menu di scelta rapida.

**Metodo 3:** Visualizzare il livello della batteria all'interno dell'app Huawei Health.

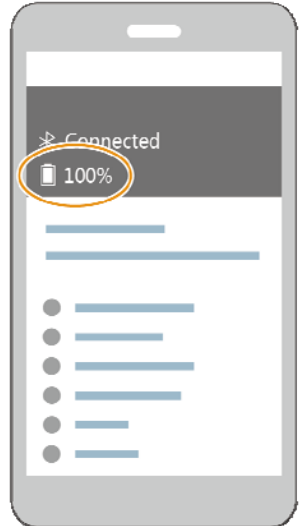

## **1.7 Accensione e spegnimento/Riavvio del l'orologio**

#### **Accendere l'orologio**

- **Metodo 1:** Tenere premuto il pulsante su finché lo schermo dell'orologio non si accende.
	- **Metodo 2:** Caricare l'orologio e questo si accenderà automaticamente.
- $\square$  note

Se si accende l'orologio quando il livello della batteria è molto basso, l'orologio lo notificherà e suggerirà di ricaricarlo. Lo schermo dell'orologio si spegnerà dopo 2 secondi e sarà impossibile utilizzarlo finché non viene ricaricato.

#### **Spegnere l'orologio**

- **Metodo 1:** Tenere premuto il pulsante su e toccare **Spegnere (Power off)**.
- **Metodo 2:** Premere il pulsante su e andare su **Impostazioni (Settings)** > **Sistema (System)** > **Spegnere (Power off)**.
- Quando il livello della batteria dell'orologio è molto basso, questo vibrerà per notificarlo e si spegnerà automaticamente.

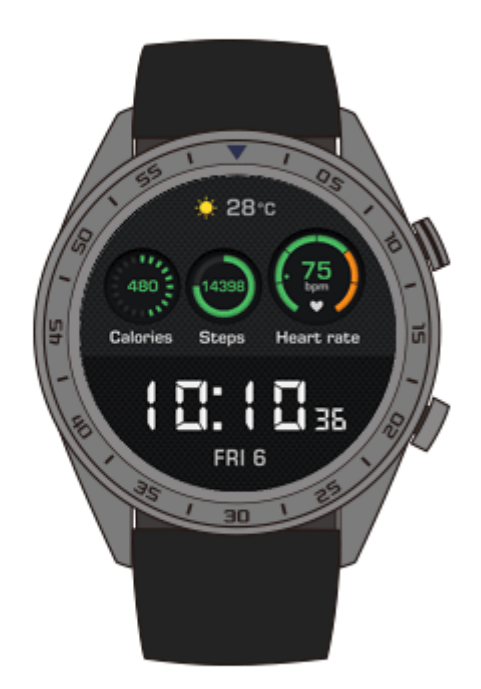

#### **Riavviare l'orologio**

**Metodo 1:** Tenere premuto il pulsante su e toccare **Riavvia (Restart)**.

 **Metodo 2:** Premere il pulsante su e andare su **Impostazioni (Settings)** > **Sistema (System)** > **Riavvia (Restart)**.

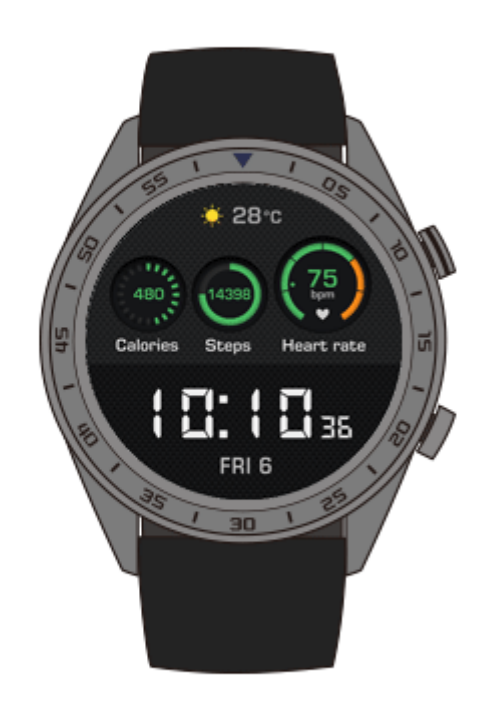

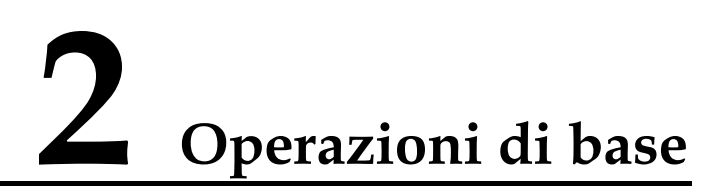

## **2.1 Regolazione della luminosità dello schermo**

Per regolare la luminosità dello schermo, nella schermata home dell'orologio premere il pulsante su, andare su **Impostazioni (Settings)** > **Display** > **Luminosità (Brightness)**. Per impostazione predefinita, la luminosità è impostata su **Auto**, per cui si regola automaticamente in base all'ambiente in cui ci si trova. Il livello 5 rappresenta la luminosità maggiore, il livello 1 quella minore.

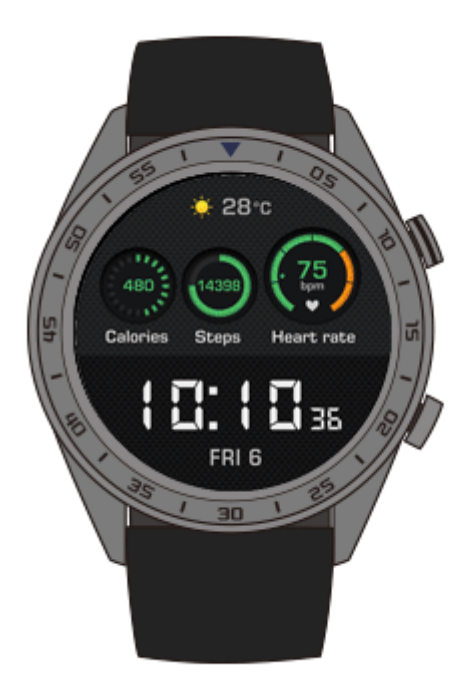

## **2.2 Blocco e sblocco dello schermo dell'orologio**

Toccare lo schermo dell'orologio non avrà alcun effetto se questo è bloccato. Questa funzione è utile per evitare operazioni involontarie (ad es. causate dall'acqua mentre si nuota).

#### **Blocco dello schermo**

**Metodo 1:** Nella schermata home dell'orologio, tenere premuto il pulsante giù.

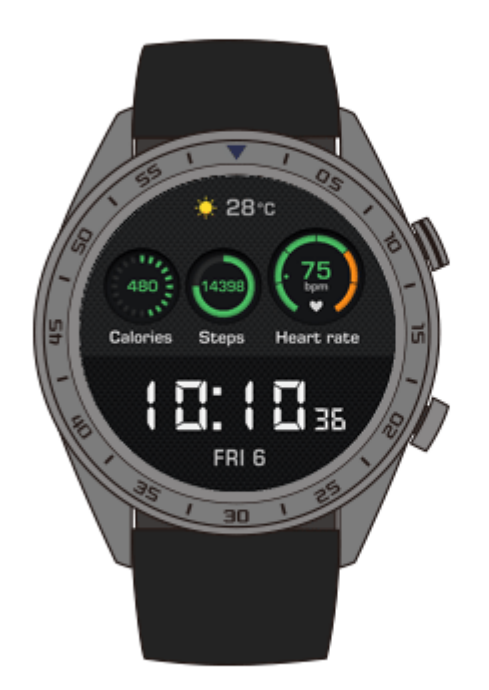

**Metodo 2:** Scorrere verso il basso nella schermata home dell'orologio e toccare **Blocca (Lock)**.

#### **Sbloccare lo schermo**

Per sbloccare lo schermo, tenere premuto il pulsante giù per 5 secondi.

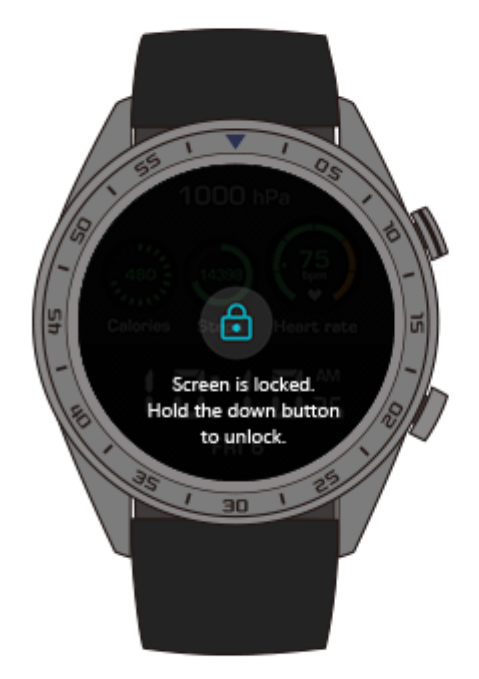

## **2.3 Bollettini meteo**

È possibile visualizzare sull'orologio le informazioni sul meteo della posizione corrente.

**Metodo 1:** Usare il quadrante Meteo

Usare il quadrante Meteo per visualizzare le ultime informazioni sul meteo nella schermata home.

**Metodo 2:** Usare la schermata della scheda meteo

Scorrere verso destra sulla schermata home per accedere alla schermata della scheda meteo e visualizzare informazioni come posizione e meteo attuale, temperatura e qualità dell'aria.

**Metodo 3:** Utilizzare l'app Meteo

Nella schermata home, premere il pulsante su, scorrere verso l'alto o il basso sullo schermo e toccare **Meteo (Weather)** per visualizzare informazioni come posizione e meteo attuale, temperatura e qualità dell'aria.

#### $\square$  note

 Per utilizzare la funzione bollettini meteo, attivare **Bollettini meteo (Weather reports)** all'interno dell'app Huawei Health.

- Le informazioni sul meteo mostrate sull'orologio provengono dall'app Huawei Health e possono variare leggermente rispetto a quelle mostrate sul cellulare, in quanto l'app Huawei Health e il cellulare recuperano le informazioni da fornitori di servizi differenti.
- Assicurarsi che il GPS e l'app Huawei Health del cellulare siano stati autorizzati a rilevare le informazioni sulla posizione. Per risultati migliori, invece di **Usa solo GPS (GPS only)**, selezionare **Usa GPS, WLAN e reti mobili (Use GPS, WLAN, and mobile networks)** per la modalità di posizionamento.

## **3 Fitness e salute**

## **3.1 Registrazione dell'attività quotidiana**

Grazie al sensore di accelerazione e al sensore del giroscopio, l'orologio è in grado di rilevare e monitorare le attività quotidiane, inclusi il conteggio dei passi, le calorie bruciate, l'intensità dell'attività e il tempo totale trascorso in piedi.

L'orologio è in grado di rilevare automaticamente il tipo di attività in corso, come camminata, corsa, sonno o attività sedentaria.

Dopo aver identificato se si sta correndo o camminando, l'orologio registra automaticamente i dati relativi all'attività, inclusi i passi compiuti, la distanza percorsa, il tempo impiegato e le calorie bruciate.

Per visualizzare i dati dell'attività sportiva dopo un allenamento, usare uno dei metodi proposti di seguito:

#### **Metodo 1: Visualizzare i dati dell'attività sportiva sul bracciale**

Premere il pulsante su dell'orologio, scorrere verso l'alto o verso il basso sullo schermo e toccare **Attività (Activity records)**. Scorrere verso l'alto o il basso sullo schermo per visualizzare le calorie bruciate, la distanza percorsa, i passi compiuti e la durata dell'attività di intensità da moderata a alta.

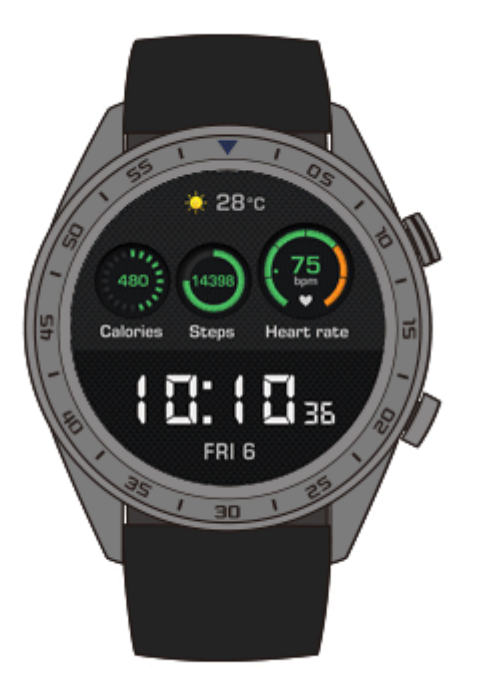

#### **Metodo 2: Visualizzare i dati dell'attività sportiva tramite l'app Huawei Health.**

Visualizzare i dati dell'attività sportiva all'interno della scheda **Home (Home)** dell'app Huawei Health.

#### $\square$  Note

Per vedere i dati dell'attività sportiva all'interno dell'app Huawei Health, assicurarsi che l'orologio sia collegato al cellulare tramite l'app Huawei Health.

## **3.2 Avvio di un allenamento**

L'orologio supporta molti tipi di allenamento, quali Sessione di corsa, Corsa all'aperto, Tapis roulant, Camminata all'aperto, Salita, Trail, Pedalata all'aperto, Pedalata al chiuso, Nuoto in piscina, Nuoto in acque aperte e Altro.

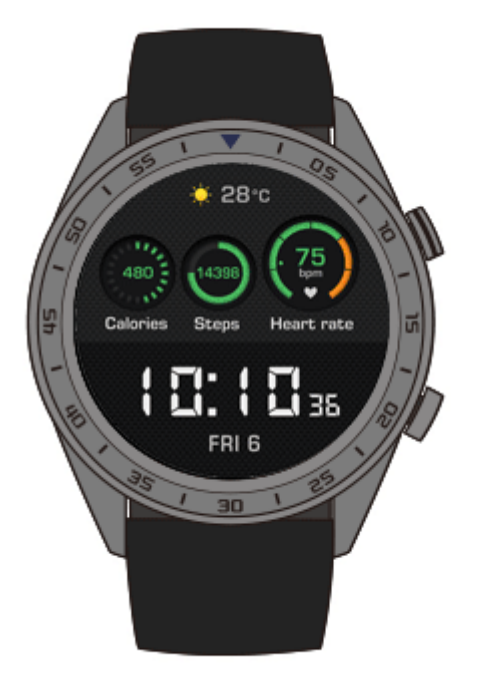

#### **Avvio di una Corsa guidata**

L'orologio fornisce corsi di allenamento professionali per la corsa, dal livello principiante a quello avanzato. Durante l'allenamento questi corsi forniscono una guida personalizzata in tempo reale per la corsa. È possibile selezionare diversi corsi durante un allenamento, nonché sincronizzarne di nuovi dall'app Huawei Health al cellulare.

- 1. Per avviare una Corsa guidata, premere il pulsante su, scorrere verso l'alto o il basso sullo schermo, andare su **Allenamento (Workout)** > **Corsa guidata (Running Courses)** e selezionare un corso.
- 2. Premere il pulsante su durante l'allenamento per metterlo in pausa o terminarlo. Premere il pulsante giù per cambiare schermata e visualizzare i dati dell'allenamento.
- 3. Dopo l'allenamento, toccare **Record (Workout records)** sullo schermo dell'orologio per visualizzare informazioni dettagliate sull'allenamento, come Effetti dell'allenamento, Generale, Velocità, Passi, Altezza totale, Frequenza cardiaca, Aree frequenza cardiaca, Cadenza, Ritmo e VO2Max.

#### $\square$  note

È possibile visualizzare i dati dell'allenamento all'interno della scheda **Registro esercizi (Exercise record)** dell'app Huawei Health.

#### **Avvio di un allenamento**

- 1. Premere il pulsante su dell'orologio, scorrere verso l'alto o verso il basso e toccare **Allenamento (Workout)**.
- 2. Scorrere verso l'alto o verso il basso sullo schermo per selezionare un tipo di allenamento. (Corsa all'aperto, Tapis roulant, Camminata all'aperto, Salita, Trail, Pedalata all'aperto, Pedalata al chiuso, Nuoto in piscina, Nuoto in acque aperte e Altro). Prima dell'allenamento, è possibile impostare l'obiettivo e i promemoria, nonché il display da visualizzare sullo schermo dell'orologio.
- 3. Per iniziare l'allenamento, toccare l'icona di avvio sullo schermo dell'orologio.
- 4. Premere il pulsante su durante l'allenamento per metterlo in pausa o terminarlo. Premere il pulsante giù per cambiare schermata e visualizzare i dati dell'allenamento.
- 5. Dopo l'allenamento, toccare **Record (Workout records)** sullo schermo dell'orologio per visualizzare i dettagli dell'allenamento.

#### $\square$  NOTE

- Se la distanza percorsa durante l'allenamento o la durata dello stesso è troppo breve, l'orologio non registrerà i dati dell'allenamento.
- Dopo l'allenamento, toccare l'icona di fine per prolungare la durata della batteria.

## **3.3 Stato di allenamento**

Grazie all'analisi dei cambiamenti nel livello di benessere e del carico di allenamento della settimana precedente, lo stato di allenamento fornisce informazioni in merito all'efficacia dell'allenamento, assegnando uno degli stati seguenti: **Recupero (Recovery)**, **Produttivo (Productive)**, **Picco (Peaking)**, **Non produttivo (Unproductive)** o **Perdita allenamento (Detraining)**. Fornisce inoltre consigli per la fase di allenamento successiva.

È possibile visualizzare il carico totale dell'allenamento della settimana precedente nella schermata di carico allenamento. Il carico di allenamento può essere classificato come **Alto (High)**, **Basso (Low)** o **Ottimale (Optimal)**.

Premere il pulsante su, scorrere sullo schermo per entrare nella schermata **Stato allenamento (Workout status)** e scorrere verso l'alto per visualizzare lo stato dell'allenamento.

#### $\square$  note

Per visualizzare lo stato dell'allenamento è necessario aver registrato i dati dello stesso per almeno una settimana.

## **3.4 Monitoraggio della frequenza cardiaca**

L'orologio è dotato di un sensore ottico per la frequenza cardiaca che è in grado di monitorare e registrare continuativamente la frequenza cardiaca durante il giorno, al fine di aiutarci a tenere sotto controllo la nostra salute e il nostro benessere. Per utilizzare questa funzione, attivare **Misurazione automatica della frequenza cardiaca (Automatically measure heart rate)** all'interno dell'app Huawei Health.

#### **Misurazione della frequenza cardiaca**

- 1. Indossare l'orologio e rimanere immobili.
- 2. Per misurare la frequenza cardiaca, premere il pulsante su, scorrere verso l'alto o verso il basso e toccare **Frequenza cardiaca (Heart rate)**.

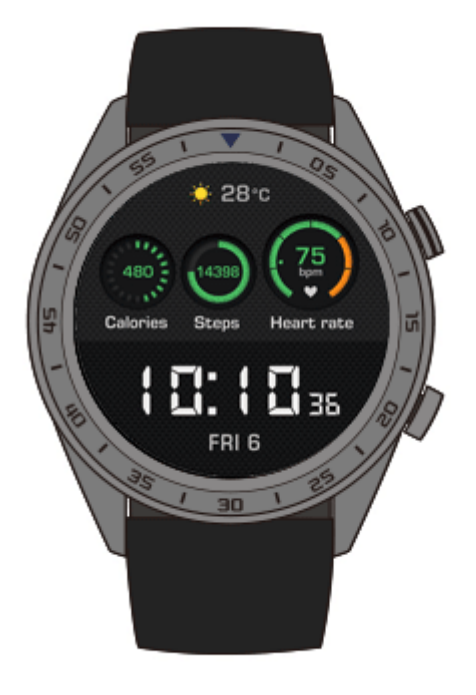

#### $\square$  note

Affinché la misurazione della frequenza cardiaca sia precisa, indossare l'orologio normalmente e assicurarsi che il cinturino sia allacciato. Assicurarsi che l'orologio sia direttamente a contatto con la pelle, senza ostruzioni.

#### **Misurazione della frequenza cardiaca durante un allenamento**

Durante un allenamento, l'orologio è in grado di mostrare la frequenza cardiaca in tempo reale e l'intervallo della stessa, segnalando quando la frequenza supera il limite massimo. Per risultati migliori durante l'allenamento, si consiglia di scegliere l'attività fisica in base al proprio intervallo di frequenza cardiaca.

Impostare il metodo di misurazione dell'intervallo della frequenza cardiaca

L'intervallo della frequenza cardiaca può essere calcolato in base alla percentuale massima della frequenza cardiaca, detta anche percentuale HRR. Per impostare il metodo di calcolo dell'intervallo, aprire l'app Huawei Health, andare su **Intervallo limite frequenza cardiaca e avvisi (Heart rate limit interval and warning)** > **Metodi di misurazione (Calculation method)** all'interno della dicitura **Dispositivi (Devices)** e selezionare **Percentuale massima frequenza cardiaca (Maximum heart rate percentage)** o **Percentuale HRR (HRR percentage)**.

#### $\square\hspace{-0.1cm}\square$  note

- Se viene selezionato **Percentuale massima frequenza cardiaca (Maximum heart rate percentage)**, l'intervallo della frequenza cardiaca per diversi tipi di attività fisica (Estrema, Anaerobica, Aerobica, Brucia grassi e Riscaldamento) verrà calcolata in base alla frequenza cardiaca massima (per impostazione predefinita "220 - età"). Frequenza cardiaca = Frequenza cardiaca massima x Percentuale massima frequenza cardiaca
- Se viene selezionato Percentuale HRR, l'intervallo della frequenza cardiaca per diversi tipi di attività fisica (Anaerobica avanzata, Anaerobica di base, Acido lattico, Aerobica avanzata e Aerobica di base) verrà calcolato in base alla frequenza di riserva cardiaca (FCmax -FC a riposo). Frequenza cardiaca = Frequenza di riserva cardiaca x Percentuale frequenza di riserva cardiaca + Frequenza cardiaca a riposo.
- Il metodo di misurazione dell'intervallo di frequenza cardiaca per una sessione di corsa non viene influenzato dalle impostazioni dell'app Huawei Health. Per la maggior parte dselle sessioni viene calcolato in base alla riserve di frequenza cardiaca (HRR).
- Misurare la frequenza cardiaca durante un allenamento
- 1. Dopo avere iniziato un allenamento, scorrere sullo schermo dell'orologio per controllare la frequenza cardiaca in tempo reale e l'intervallo.
- 2. Una volta concluso l'allenamento, è possibile controllare sull'orologio la frequenza cardiaca media e massima, nonché l'intervallo, all'interno della voce **Registro esercizi (Exercise record)**.
- 3. All'interno dell'app Huawei Health, nella schermata di registrazione degli esercizi, è possibile visualizzare per ogni allenamento i diagrammi della frequenza cardiaca, nonché la frequenza massima e media.

#### **Q** NOTE

- Se l'orologio viene rimosso durante l'allenamento, questo smetterà di mostrare la frequenza cardiaca. La misurazione riprenderà una volta indossato nuovamente l'orologio.
- L'orologio registra la frequenza cardiaca quando viene collegato al cellulare e viene avviata una sessione di allenamento nell'app Huawei Health.

#### **Monitoraggio continuo della frequenza cardiaca**

Per attivare questa funzione, collegare l'orologio al cellulare tramite l'app Huawei Health e attivare **Monitoraggio continuo della frequenza cardiaca (Continuous heart rate monitoring)** all'interno dell'app Huawei Health.

#### **Misurazione della frequenza cardiaca a riposo**

La frequenza cardiaca a riposo si riferisce alla frequenza cardiaca misurata in uno stato di riposo e di veglia. È un indicatore generale della salute cardiaca.

Il momento migliore per misurare la frequenza cardiaca a riposo è al mattino, appena svegli. Dal momento che l'orologio misura automaticamente la frequenza cardiaca durante tutto il giorno, è possibile che la frequenza cardiaca a riposo mostrata non corrisponda a quella misurata al mattino.

Per misurare automaticamente la frequenza cardiaca a riposo, attivare **Monitoraggio continuo della frequenza cardiaca (Continuous heart rate monitoring)** all'interno dell'app Huawei Health.

#### $\square$  note

Se viene disattivata l'opzione **Monitoraggio continuo della frequenza cardiaca (Continuous heart rate monitoring)** dopo aver controllato la frequenza cardiaca a riposo, la stessa mostrata all'interno dell'app Huawei Health non varierà.

## **3.5 Monitoraggio del sonno**

Se indossato durante il sonno, l'orologio monitora la qualità del riposo. Rileva automaticamente quando ci si addormenta, quando ci si sveglia e le fasi di sonno leggero o profondo. Dopo aver sincronizzato i dati relativi al sonno con il cellulare, è possibile visualizzarli all'interno dell'app Huawei Health.

È possibile visualizzare sull'orologio i dati del sonno relativi alla giornata in corso. La cronologia dei dati relativi al sonno può essere visualizzata all'interno dell'app Huawei Health.

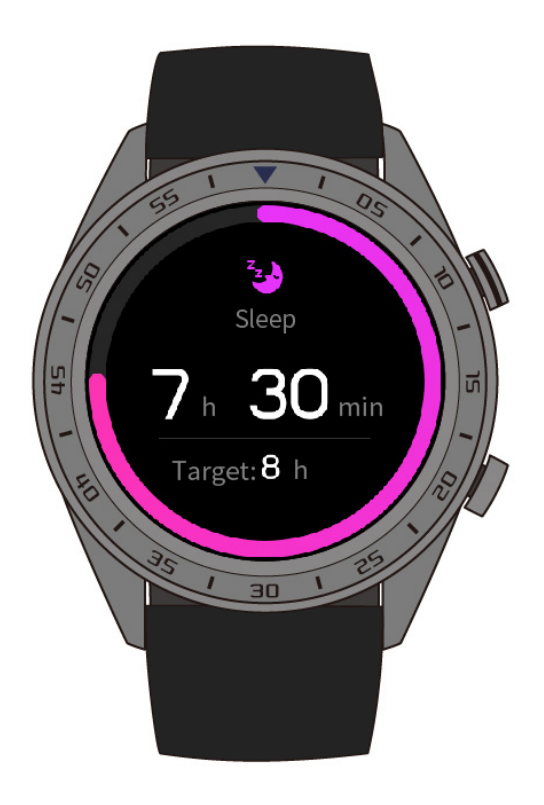

All'interno dell'app Huawei Health, è possibile attivare **TruSleep**. TruSleep fornisce analisi della qualità del sonno e suggerimenti su come capire e migliorare la qualità del riposo.

Dopo aver attivato **TruSleep**, l'orologio raccoglie dati cumulativi sul sonno per analizzarlo. Rileva quando ci si addormenta, quando ci si sveglia e le fasi di sonno leggero, profondo o REM. Rileva inoltre il numero delle volte in cui ci si sveglia e la qualità del respiro.

## **3.6 Sincronizzazione e condivisione dei dati su fitness e salute**

È possibile condividere i dati relativi all'attività fisica con app di terze parti per gareggiare con gli amici.

Per condividere i dati dell'attività sportiva con un'app di terze parti, aprire l'app Huawei Health, andare su **Personale (Me)** > **Condivisione dati (Data sharing)** e selezionare la piattaforma su cui effettuare la condivisione. Seguire le istruzioni sullo schermo specifiche per ogni piattaforma.

#### $\square$  note

La funzione è disponibile solo in determinate aree.

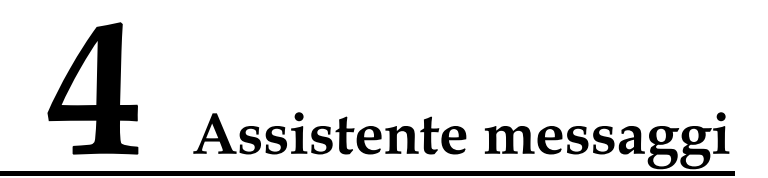

## **4.1 Notifica chiamata in arrivo**

Quando l'orologio è collegato al cellulare e si riceve una chiamata, l'orologio vibrerà e mostrerà il numero e il nome di chi sta chiamando.

#### $\square$  NOTE

- Le informazioni relative alla chiamata in arrivo mostrate sull'orologio corrispondono a quelle mostrate sul cellulare. Se il chiamate è sconosciuto, verrà mostrato solo il numero di telefono. Se il numero è salvato nei contatti, verrà visualizzato il nome del chiamante.
- Se è attiva la modalità **Non disturbare (Do not disturb)**, l'orologio non vibrerà per segnalare le chiamate in arrivo.

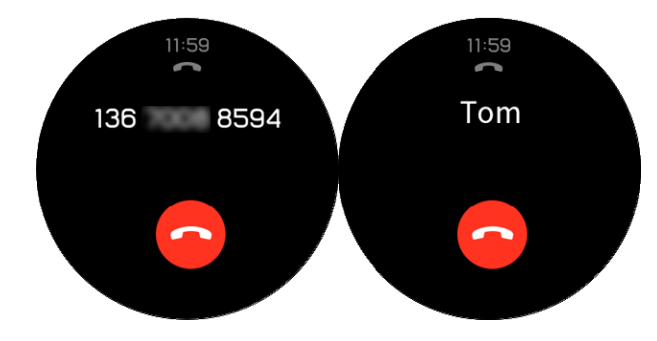

## **4.2 Rifiutare una chiamata in arrivo**

Quando si riceve una notifiche di chiamata in arrivo sull'orologio, è possibile rifiutare la chiamata toccando **Rifiuta (Reject)**.

## **4.3 Promemoria messaggi e visualizzazione del contenuto**

L'orologio può notificare quando appare un nuovo messaggio nella barra di stato del cellulare.

Per attivare questa funzione, seguire una delle seguenti procedure:

 **Per utenti Android:** Aprire l'app Huawei Health, andare su **Personale (Me)** > **I miei dispositivi (My devices)** > **Notifiche (Notifications)** e attivare **Notifiche (Notifications)** per le app di cui si desidera ricevere le notifiche.

 **Per utenti iOS:** Aprire l'app Huawei Health, andare su **Dispositivi (Devices)** > **Gestione delle notifiche (Notifications management)** > **Avvisi messaggi (Message alerts)** e attivare **Avvisi messaggi (Message alerts)**. Attivare le notifiche delle app di cui si desiderano ricevere le notifiche anche nelle **Impostazioni (Settings)** del cellulare.

Quando compariranno nuove notifiche nella barra di stato del telefono, sarà possibile ricevere un avviso sull'orologio.

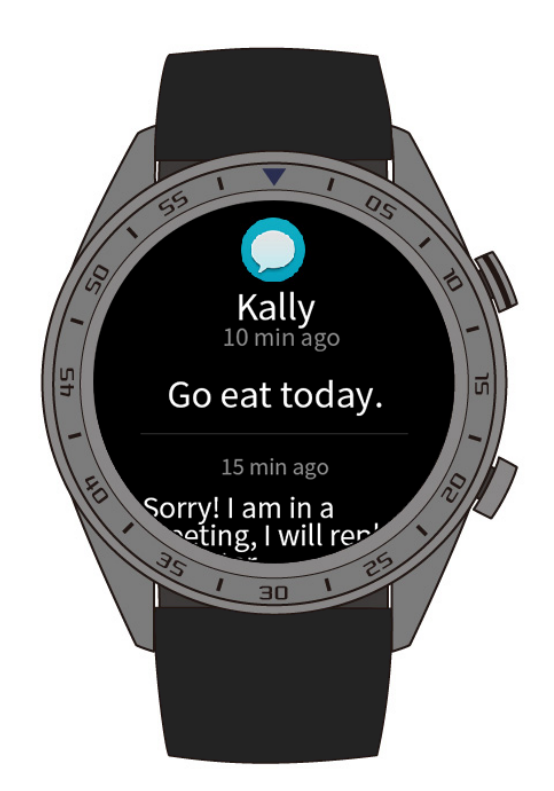

Quando si riceve una notifica, scorrere verso l'alto o verso il basso sullo schermo dell'orologio per visualizzare il contenuto del messaggio. Sull'orologio è possibile salvare un massimo di 10 messaggi non letti. Se sono presenti più di 10 messaggi non letti, verranno mostrati solo gli ultimi 10 messaggi.

#### $\square$  note

- L'orologio può mostrare messaggi dalle seguenti app: Messaggi, E-mail, Calendario e app social.
- Se si riceve un nuovo messaggio mentre se ne sta leggendo un altro, l'orologio non mostrerà immediatamente il nuovo messaggio. Questo sarà mostrato dopo aver cancellato il messaggio corrente.
- Quando l'orologio è in modalità **Non disturbare (Do not disturb)** o **Sonno (Sleep)**, riceverà comunque le notifiche, ma non ci avviserà. Scorrere a destra sulla schermata home dell'orologio per visualizzare i nuovi messaggi.

## **4.4 Eliminazione di un messaggio**

Scorrere verso destra sullo schermo per cancellare il messaggio corrente. È anche possibile toccare **Elimina tutti (Clear all)** in fondo all'elenco dei messaggi per cancellare tutti i messaggi non letti.

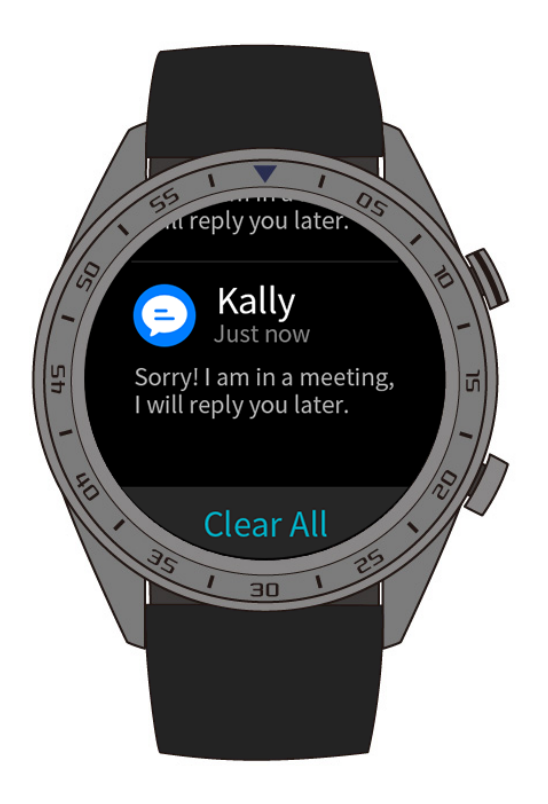

- **Per utenti Android:** Una volta letti o visualizzati sul cellulare, i messaggi saranno cancellati automaticamente dall'orologio.
- **Per utenti iOS:** Una volta letti o cancellati sul cellulare, i messaggi saranno cancellati automaticamente dall'orologio.

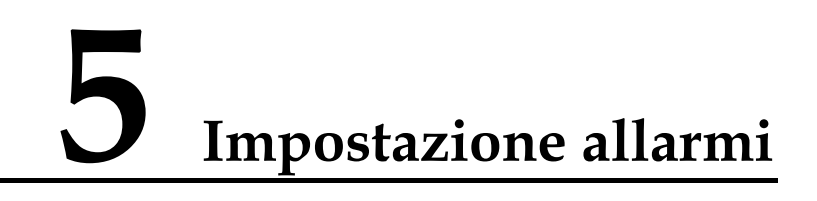

## **5.1 Impostazione di una Sveglia intelligente**

È possibile impostare una sveglia intelligente per l'orologio all'interno dell'app Huawei Health. L'orologio ci sveglierà quando rileva una fase di sonno leggero. Svegliarsi in questa fase è più semplice e ci fa sentire naturalmente più riposati.

#### **Per utenti Android:**

- 1. Aprire l'app Huawei Health, toccare l'icona dell'orologio in alto a destra sotto la voce **Home** e andare su **Avviso (Alarm)** > **Sveglia intelligente (Smart alarm)**.
- 2. Impostare l'ora della sveglia, la sveglia intelligente e il ciclo di ripetizione.
- 3. Toccare  $\sqrt{ }$  in altro a destra per salvare le impostazioni.
- 4. Nella schermata Home dell'app Huawei Health scorrere verso il basso per sincronizzare la sveglia con l'orologio.

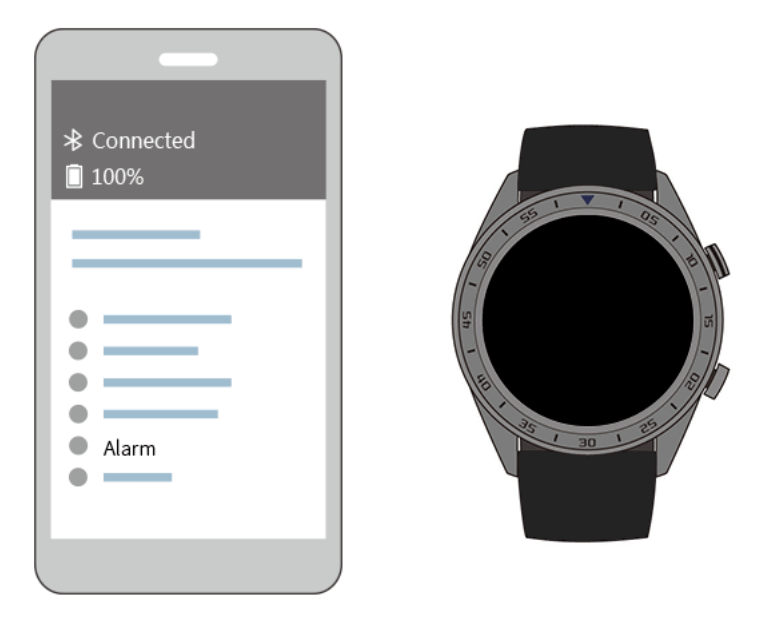

#### **Per utenti iOS:**

1. Aprire l'app Huawei Health e toccare **Dispositivi (Devices)**.

- 2. Toccare il nome Bluetooth dell'orologio nell'elenco dispositivi.
- 3. Andare su **Avviso (Alarm)** > **Sveglia intelligente (Smart alarm)**.
- 4. Impostare l'ora della sveglia, la sveglia intelligente e il ciclo di ripetizione.
- 5. Toccare **Salva (Save)**.
- 6. Nella schermata Home dell'app Huawei Health scorrere verso il basso per sincronizzare la sveglia con l'orologio.

 $\square$  Note

• Quando scatta la sveglia dell'orologio, toccare per rimandarla di altri 10 minuti. Toccare

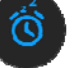

o premere il pulsante su per spegnere la sveglia.

 Se non si esegue alcuna operazione quando l'allarme vibra, questo verrà spento automaticamente se viene rimandato tre volte.

### **5.2 Impostazione di un Allarme evento**

**Metodo 1:** Impostare un Allarme evento sull'orologio

- 1. Nella schermata home, premere il pulsante su e toccare **Sveglia (Alarm)**, poi toccare **+** per aggiungere un allarme.
- 2. Impostare l'ora dell'allarme e il ciclo di ripetizione, poi toccare **Conferma (Confirm)**.
- 3. Toccare l'allarme impostato per modificarlo.

**Metodo 2:** Impostare un Allarme evento tramite l'app Huawei Health

#### **Per utenti Android:**

- 1. Aprire l'app Huawei Health, andare su **Avviso (Alarm)** > **Allarmi eventi (Event alarms)** all'interno della voce **Dispositivi (Devices)**.
- 2. Impostare l'ora dell'allarme, il nome e il ciclo di ripetizione.
- 3. Toccare  $\sqrt{\ }$  in altro a destra per salvare le impostazioni.
- 4. Nella schermata home dell'app Huawei Health, scorrere verso il basso per assicurarsi che l'allarme sia sincronizzato con l'orologio.

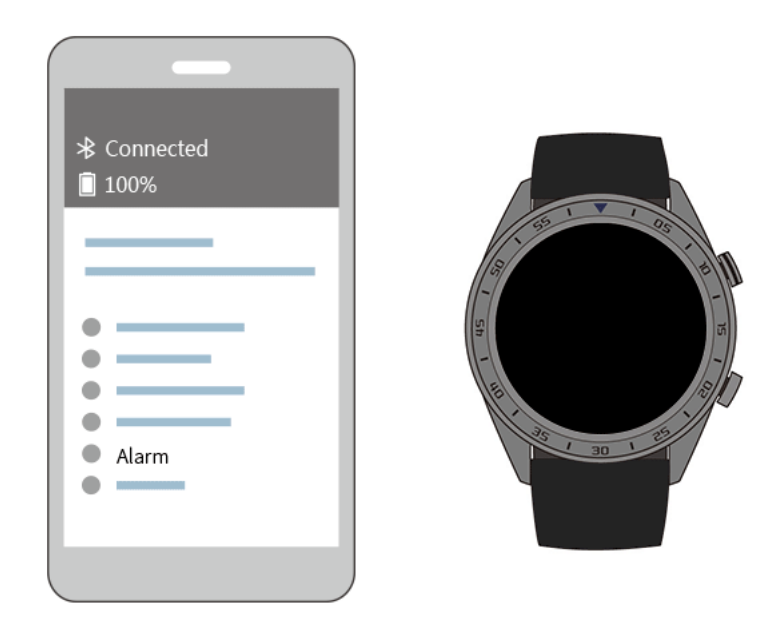

#### **Per utenti iOS:**

- 1. Aprire l'app Huawei Health e toccare **Dispositivi (Devices)**, poi toccare il nome Bluetooth dell'orologio nella lista dispositivi.
- 2. Andare su **Avviso (Alarm)** > **Allarme evento (Event alarm)**.
- 3. Impostare l'ora dell'allarme, il nome e il ciclo di ripetizione.
- 4. Toccare **Salva (Save)**.
- 5. Nella schermata home dell'app Huawei Health, scorrere verso il basso per assicurarsi che l'allarme sia sincronizzato con l'orologio.

#### $\square$  note

- L'Allarme evento impostato sull'orologio può essere sincronizzato con l'app Huawei Health ed è possibile impostare fino a cinque Allarmi evento.
- L'Allarme evento vibrerà esattamente all'orario specificato. Se vengono impostati un nome e un orario per l'Allarme evento, l'orologio mostrerà il nome. Diversamente, verrà mostrato solamente l'orario.
- Quando l'allarme evento sull'orologio vibra, toccare sullo schermo per rimandarlo di 10

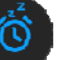

minuti e toccare o premere il pulsante su per spegnere l'allarme.

 Se non si esegue alcuna operazione quando l'allarme vibra, questo verrà spento automaticamente se viene rimandato tre volte.

## **6 Quadranti**

## **6.1 Sostituzione del quadrante dell'orologio**

È possibile cambiare il quadrante dell'orologio tramite una delle seguenti procedure:

**Metodo 1:** Toccare e tenere premuto sulla schermata home per accedere al menu di selezione del quadrante.

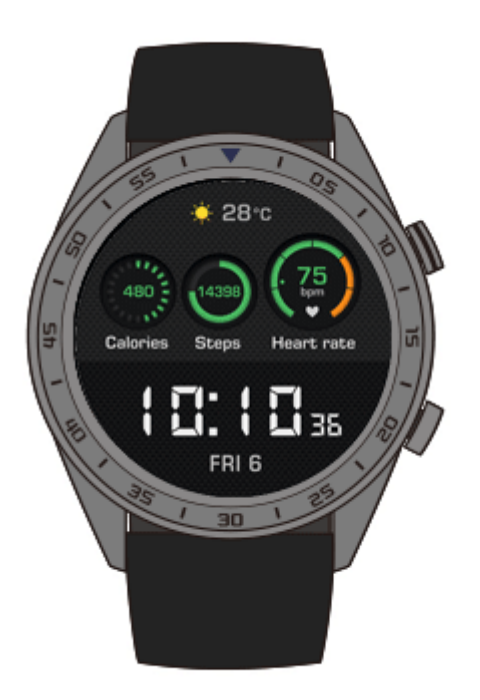

**Metodo 2:** Nella schermata home, premere il pulsante su, andare su **Impostazioni (Settings)** > **Display** > **Quadrante (Watch face)**.

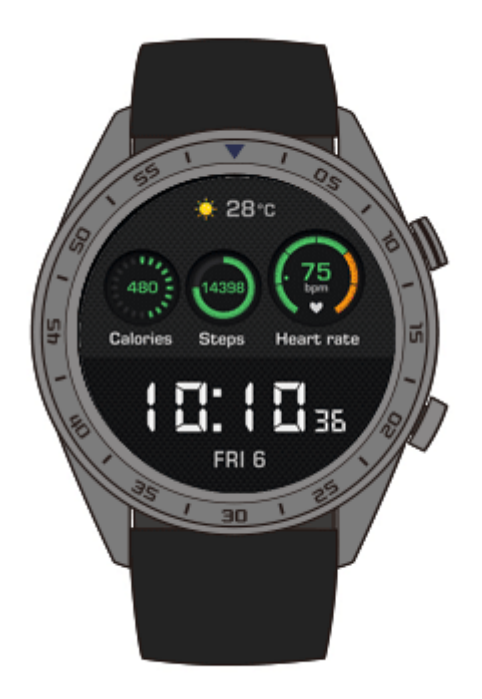

## **7 App**

## **7.1 Barometro**

L'orologio può misurare l'altitudine e la pressione atmosferica della posizione attuale.

Premere il pulsante su dell'orologio, poi scorrere verso l'alto o verso il basso e toccare **Barometro (Barometer)**. L'orologio mostrerà l'altitudine attuale e la pressione atmosferica, nonché un grafico con le variazioni atmosferiche della giornata corrente.

#### **Altitudine**

Intervallo di misurazione dell'altitudine: da -800 a 8800 metri

#### **Pressione atmosferica**

Range di misurazione della pressione atmosferica: da 300 a 1100 hPa

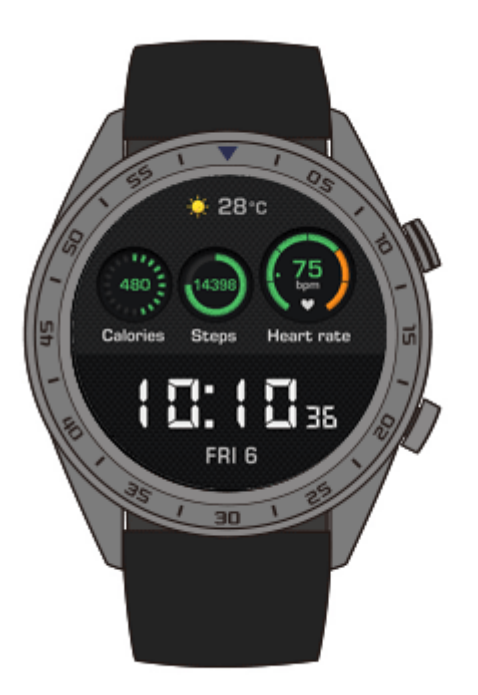

## **7.2 Bussola**

Non riusciamo ad orientarci? L'orologio può metterci sulla giusta strada.

Premere il pulsante su dell'orologio, poi scorrere verso l'alto o verso il basso e toccare **Bussola (Compass)**. Muovere l'orologio seguendo le istruzioni sullo schermo per completare la calibrazione. Verrà quindi visualizzata la bussola.

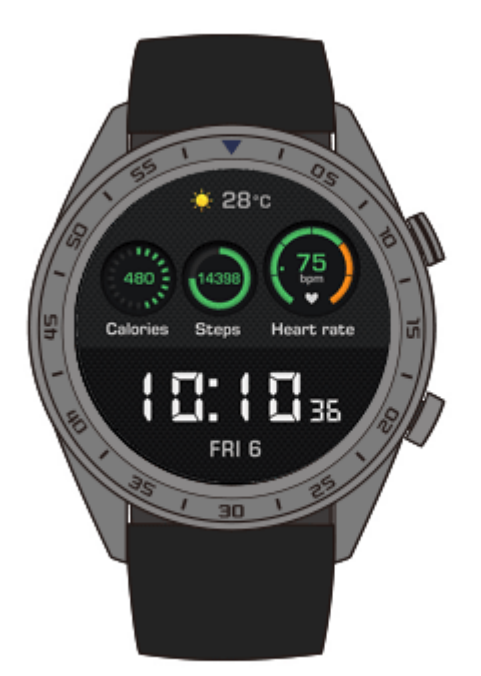

## **7.3 Cronometro e Timer**

#### **Cronometro**

Premere il pulsante su dell'orologio, poi scorrere verso l'alto o verso il basso e toccare

**Cronometro (Stopwatch)**. Toccare per avviare il cronometro. Toccare per reimpostare il cronometro. Scorrere verso destra sullo schermo per chiudere il cronometro.

#### **Timer**

Per impostazione predefinita, l'orologio propone otto opzioni per il conto alla rovescia all'interno del timer: 1 minuto, 3 minuti, 5 minuti, 10 minuti, 15 minuti, 30 minuti, 1 ora e 2 ore.

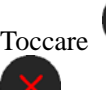

Toccare per avviare il conto alla rovescia. Toccare per metterlo in pausa e

per chiudere il **Timer**.

È anche possibile impostare un timer personalizzato. Toccare **Timer**, poi **Personalizza** 

**(Custom)** sulla parte bassa dello schermo per impostare il proprio timer. Toccare avviare il conto alla rovescia.

## **7.4 Torcia**

Grazie alla torcia dell'orologio, è possibile illuminare l'ambiente circostante.

Premere il pulsante su dell'orologio, poi scorrere verso l'alto o verso il basso e toccare **Torcia (Flashlight)**. Toccare lo schermo per spegnere la torcia. Toccare nuovamente lo schermo per accenderla. Scorrere verso sinistra per chiudere la **Torcia (Flashlight)**.

## **7.5 Trovare il telefono**

Non ricordiamo dove abbiamo lasciato il cellulare? È possibile localizzarlo tramite l'orologio.

Premere il pulsante su sull'orologio e toccare **Trova telefono (Find my phone)** o scorrere verso il basso nella schermata home e toccare **Trova telefono (Find phone)**. Verrà visualizzata un'animazione sullo schermo. Se il cellulare si trova nell'area coperta dal Bluetooth, suonerà (anche se si trova in modalità silenziosa) per rivelare la sua posizione.

#### $\square$  Note

Per attivare questa funzione, assicurarsi che l'orologio sia collegato al cellulare e che l'app Huawei Health sia in esecuzione in primo piano o in background.

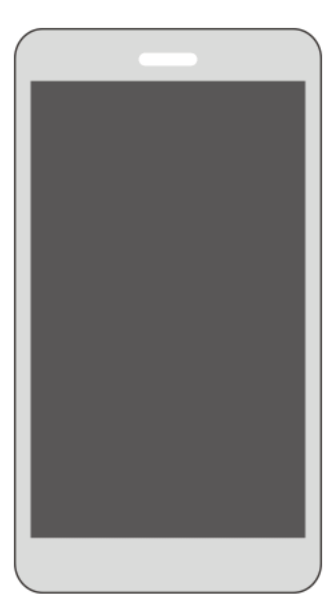

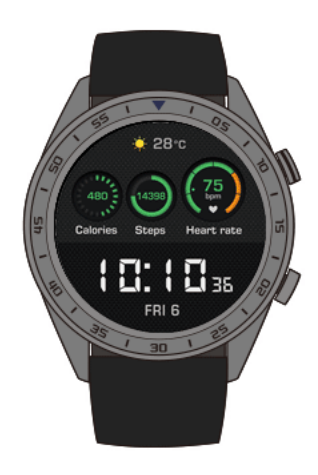

## **8 Aggiornamento e ripristino delle impostazioni di fabbrica**

## **8.1 Visualizzazione delle informazioni sulla versione**

Nella schermata home dell'orologio, premere il pulsante su e andare su **Impostazioni (Settings)** > **Informazioni (About)**. È possibile visualizzare la versione del sistema dell'orologio.

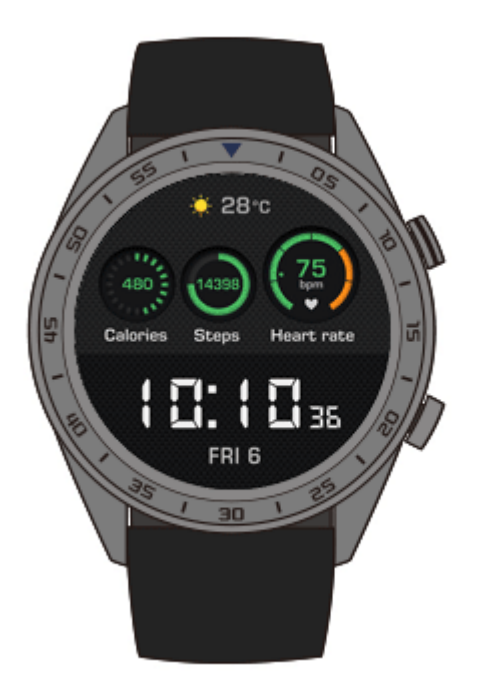

## **8.2 Aggiornamento dell'orologio e dell'app Huawei Health**

Di tanto in tanto vengono rilasciati aggiornamenti per l'app Huawei Health e per l'orologio per migliorare l'esperienza degli utenti. Quando è disponibile un nuovo aggiornamento, effettuare le seguenti operazioni per aggiornare l'orologio e l'app Huawei Health.

#### **Aggiornamento dell'orologio**

**Metodo 1:** Collegare l'orologio al cellulare con l'app Huawei Health. Aprire l'app Huawei Health, toccare l'icona dell'orologio in alto a destra sotto la voce **Home** (o andare su **Personale (Me)** > **I miei dispositivi (My devices)**). Toccare **Aggiornamento firmware (Firmware update)** e seguire le istruzioni sullo schermo per aggiornare l'orologio.

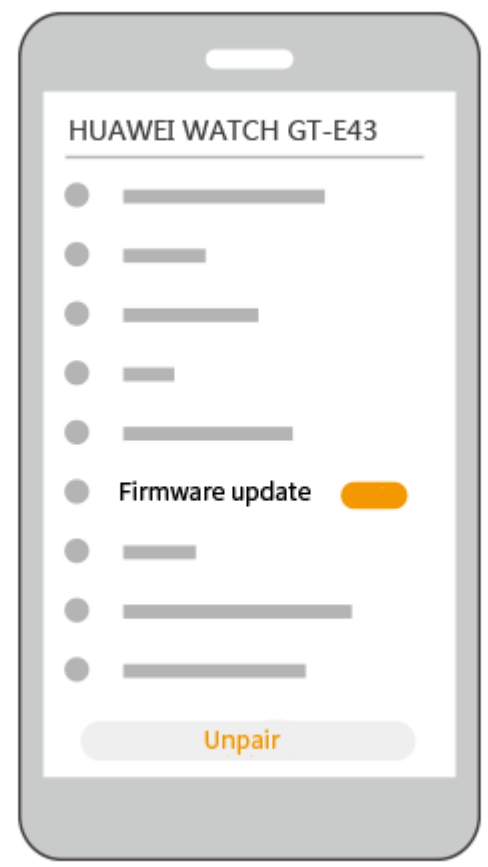

#### **Metodo 2:**

- **Per utenti Android:** Aprire l'app Huawei Health, toccare l'icona dell'orologio in alto a destra sotto la voce **Home** (o andare su **Personale (Me)** > **I miei dispositivi (My devices)**) e attivare **Aggiornamento automatico dispositivo via Wi-Fi (Auto-update device over Wi-Fi)**. Quando c'è un aggiornamento disponibile, verrà inviata una notifica all'orologio. Seguire le istruzioni sullo schermo per aggiornare l'orologio.
- **Per utenti iOS:** Aprire l'app Huawei Health, toccare la foto profilo in alto a sinistra, toccare **Impostazioni (Settings)** e attivare **Aggiornamento automatico dispositivo via Wi-Fi (Auto-update device over Wi-Fi)**. Se c'è un aggiornamento disponibile, verrà inviata una notifica all'orologio. Seguire le istruzioni sullo schermo per aggiornare l'orologio.

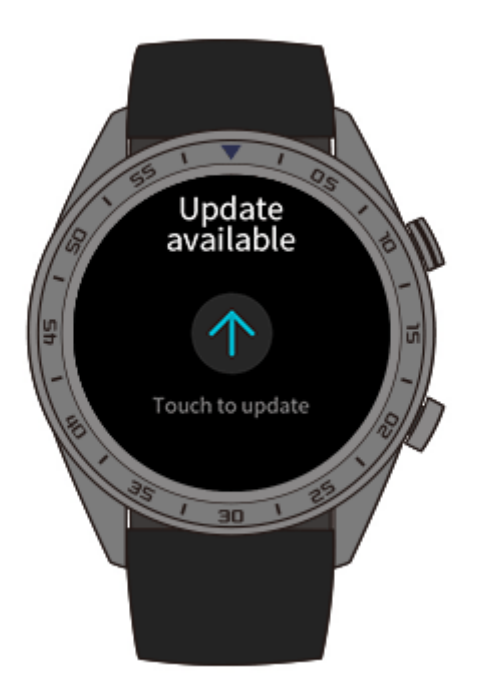

### **Aggiornamento dell'app Huawei Health**

**Per utenti Android:** Aprire l'app Huawei Health, andare su **Personale (Me)** > **Verifica aggiornamenti (Check for updates)**.

**Per utenti iOS:** Aggiornare l'app Huawei Health all'interno di App Store.

#### $\square$  Note

Durante l'aggiornamento, l'orologio sarà disconnesso automaticamente dal Bluetooth. Si riconnetterà una volta terminato l'aggiornamento.

## **8.3 Reimpostazione dell'orologio**

Seguendo i metodi proposti di seguito, è possibile reimpostare l'orologio.

**Nota:** La reimpostazione dell'orologio cancellerà tutti i dati.

**Metodo 1:** Nella schermata home dell'orologio, premere il pulsante su e andare su **Impostazioni (Settings)** > **Sistema (System)** > **Reimposta (Reset)**.

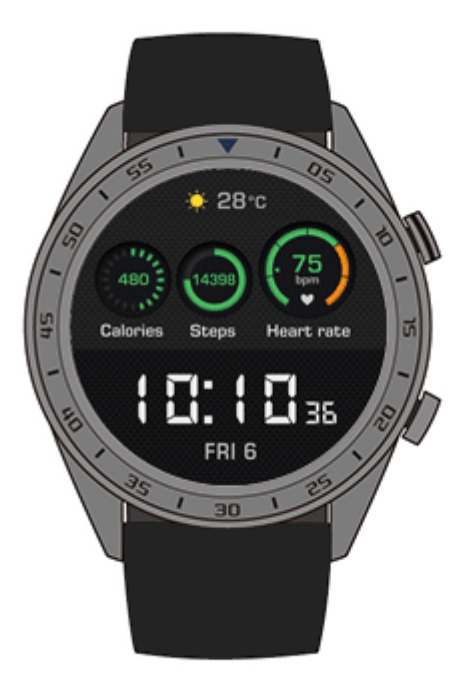

**Metodo 2:** Aprire l'app Huawei Health, toccare l'icona del dispositivo in alto a destra sotto la voce **Home**, poi toccare **Reimposta (Reset)**.

## **8.4 Riavvio forzato**

Per riavviare l'orologio in maniera forzata, tenere premuto il pulsante su per almeno 16 secondi.

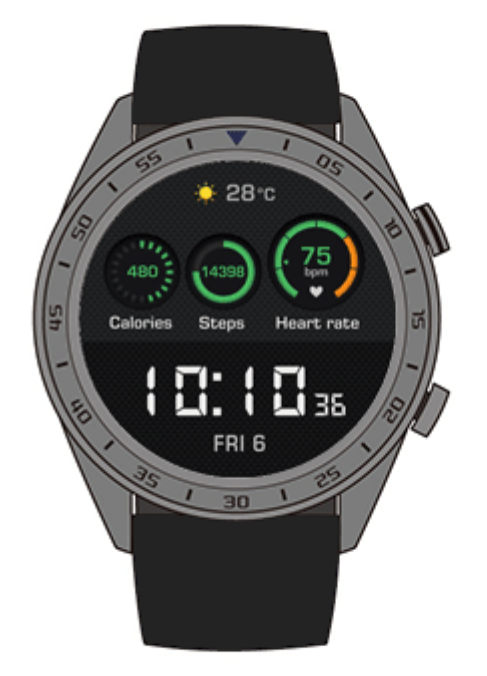

## **8.5 Visualizzazione del nome Bluetooth e dell'indirizzo MAC**

È possibile visualizzare il nome Bluetooth e l'indirizzo MAC dell'orologio con i seguenti metodi:

**Metodo 1:** Nella schermata home dell'orologio, premere il pulsante su e andare su **Impostazioni (Settings)** > **Informazioni (About)**. Il **Nome dispositivo (Device name)** è il nome Bluetooth dell'orologio. I 12 caratteri alfanumerici di fianco alla dicitura **MAC:** sono l'indirizzo MAC dell'orologio.

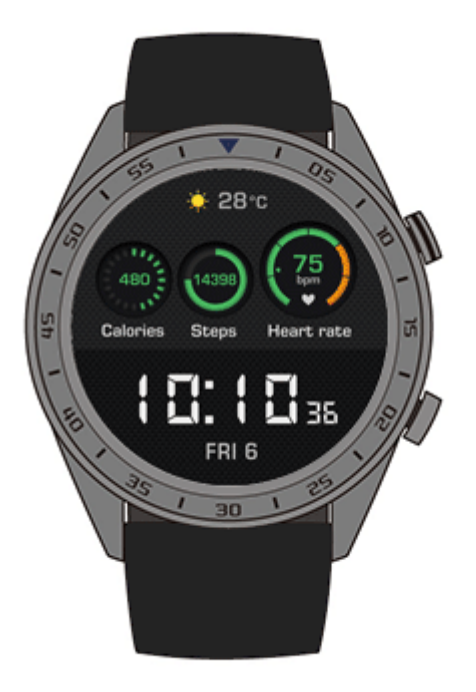

**Metodo 2:** Il nome Bluetooth e l'indirizzo MAC dell'orologio sono incisi col laser sul retro dello stesso. Il nome Bluetooth è scritto nel formato "HUAWEI WATCH GT-XXX". I 12 caratteri alfanumerici di fianco alla dicitura **MAC:** sono l'indirizzo MAC dell'orologio.

#### **Metodo 3:**

- 1. Aprire l'app Huawei Health, toccare l'icona dell'orologio in alto a destra sotto la voce **Home**. L'informazione di fianco alla dicitura **Ripristinare impostazioni di fabbrica (Restore factory settings)** è l'indirizzo MAC dell'orologio.
- 2. Andare su **Personale (Me)** > **I miei dispositivi (My devices)**. Il nome dell'orologio sotto **I miei dispositivi (My devices)** è il suo attuale nome Bluetooth.

## **9 Manutenzione**

## **9.1 Resistenza all'acqua e alla polvere**

L'orologio resiste all'acqua fino a 50 metri, in linea con lo standard ISO 22810:2010. È possibile indossare l'orologio per attività che coinvolgono l'acqua, come il nuoto in una piscina o nell'oceano. Non indossare l'orologio per snorkeling, sci d'acqua, tuffi o altre attività che coinvolgono l'acqua profonda o ad alta velocità. Non indossare l'orologio in saune, fonti termali o docce calde.

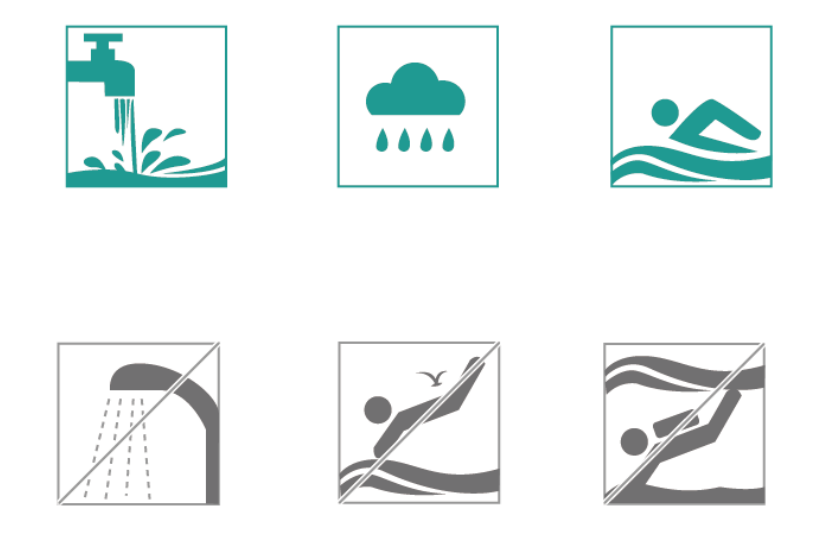

L'orologio resiste alla polvere in molte situazioni comuni (come in salotto o in ufficio). Non è adatto all'uso in ambienti molto polverosi.

#### $\square$  note

- Il cinturino in pelle non resiste all'acqua e non deve essere esposto a liquidi. Se si partecipa ad attività che coinvolgono l'acqua, usare un cinturino in silicone.
- Se lo schermo dell'orologio è bagnato, asciugarlo prima dell'uso.
- La resistenza all'acqua dell'orologio non è permanente e potrebbe ridursi nel tempo.

## **9.2 Cura e manutenzione**

#### **Pulizia dell'orologio**

Mantenere l'orologio e il polso puliti e asciutti. Per pulire l'orologio, utilizzare un panno morbido. È consigliabile rimuovere regolarmente la polvere dalle intercapedini.

#### **Cura del quadrante dell'orologio**

Il quadrante dell'orologio è in vetro antigraffio e ceramica altamente resistente. È in grado di sopportare l'usura normale, ma non si deve farlo cadere o esporlo a forze eccessive o oggetti appuntiti, come coltelli e pietre.

#### **Manutenzione di cinturini dal colore chiaro**

Per evitare che scolorisca, non lasciare che il cinturino dal colore chiaro entri in contatto con indumenti scuri.

Se un cinturino dal colore chiaro dovesse accidentalmente sporcarsi, immergere un pennello morbido in acqua pulita e strofinare delicatamente il cinturino.

Per macchie più persistenti, strofinare l'area interessata con un piccolo quantitativo di dentifricio.

#### **Manutenzione di cinturini in pelle**

- Quando non viene utilizzato, conservare il cinturino in pelle in un luogo ben ventilato e asciutto. Se il cinturino si sporca o bagna, utilizzare un panno di cotone pulito e morbido per rimuovere l'acqua o la sporcizia, quindi lasciarlo asciugare in un ambiente ben ventilato e asciutto. Quando il cinturino sarà di nuovo asciutto, applicare in superficie uno strato di lucido per pelle.
- Non asciugare il cinturino esponendolo alla luce diretta del sole o utilizzando apparecchi per riscaldarlo, come forni a microonde o asciugacapelli. Ciò potrebbe far dilatare o restringere il cinturino.
- Evitare che il cinturino in pelle entri contatto con oggetti ruvidi o taglienti.
- Non contorcere il cinturino per periodi di tempo prolungati. Ciò potrebbe danneggiarlo.
- Tenere il cinturino lontano da materiali infiammabili, acidi e alcalini.
- Non indossare il cinturino in pelle troppo stretto e non piegarlo. Ciò potrebbe danneggiarlo.
- Non praticare altri fori sul cinturino in pelle. Ciò danneggerebbe lo strato protettivo del cinturino, esponendo la pelle grezza ad eventuali danni.

## **9.3 Regolazione o sostituzione del cinturino**

#### **Regolazione del cinturino**

Inserire il cinturino nella fibbia a T, regolare la lunghezza finché l'orologio non è posizionato in maniera confortevole sul polso e chiuderlo inserendo l'estremità della fibbia a T nel foro del cinturino.

#### **Sostituire il cinturino**

Sbloccare il perno e rimuovere il cinturino attuale. Sbloccare il perno, inserire il nuovo cinturino e riposizionare il perno per fissarlo.

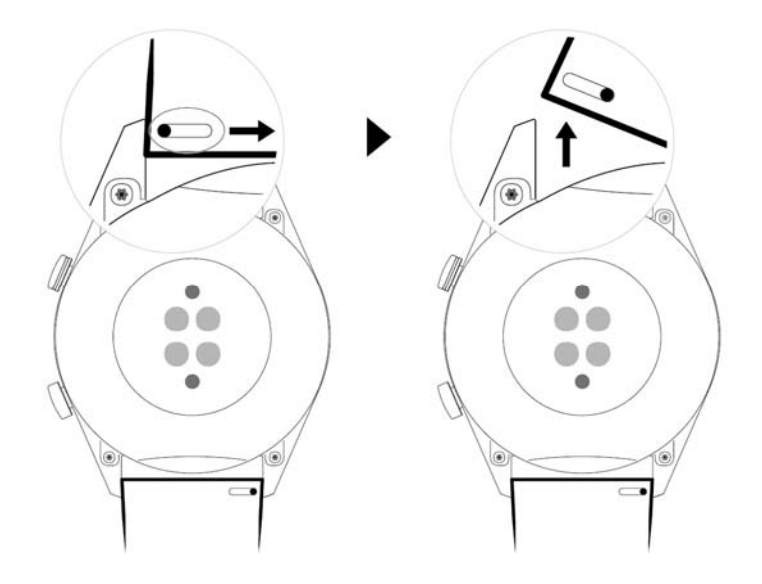

# **10 Domande frequenti**

## **10.1 Come posso aumentare il tempo di standby del mio orologio?**

Per aumentare il tempo di standby dell'orologio, eseguire i seguenti passaggi:

Disattivare le seguenti funzioni all'interno dell'app Huawei Health quando non vengono utilizzate: TruSleep, misurazione continua della frequenza cardiaca e gestione delle notifiche.

## **10.2 Perché il numero dei passi sull'app Huawei Health e quello sull'orologio non corrispondono?**

Per avere la massima precisione possibile nel rilevare i passi, l'app Huawei Health integra il conteggio dell'orologio e quello del cellulare, considerando che i due dispositivi possono non essere sempre insieme durante il giorno.

Per esempio, se si ha con sé solo il cellulare e non si sta indossando l'orologio, i passi compiuti in questo frangente saranno registrati solamente dal cellulare. In questo caso, il numero di passi mostrato nell'app Huawei Health e quello sull'orologio non corrisponderanno.

## **10.3 Quali fattori posso influenzare il monitoraggio della frequenza cardiaca?**

Il monitoraggio della frequenza cardiaca può essere influenzato da diversi fattori ambientali e situazionali. Se il monitoraggio non va a buon fine o che i dati rilevati non sono corretti, fare riferimento alle seguenti indicazioni:

 Se l'orologio è troppo largo o non aderisce bene al polso, non sarà in grado di rilevare i dati grazie alle variazioni del flusso sanguigno. In questo caso, assicurarsi che l'orologio sia ben a contatto con il polso e che il quadrante sia rivolto verso l'alto. Si consiglia di indossarlo appena sopra l'articolazione del polso per un comfort ottimale. Assicurarsi che l'orologio sia ben fissato al polso durante l'attività fisica per evitare che scivoli a causa dei movimenti eccessivi.

- Assicurarsi che il retro dell'orologio sia pulito, asciutto e libero da ostruzioni. Un'eccessiva sudorazione durante l'attività fisica può far scivolare l'orologio o impedire la penetrazione della luce, causando misurazioni imprecise. In questo, togliere l'orologio, rimuovere sudore o macchie e riposizionarlo sul polso.
- Assicurarsi che il retro dell'orologio sia pulito, asciutto e libero da ostruzioni. Un'eccessiva sudorazione durante l'attività fisica può far scivolare l'orologio o impedire la penetrazione della luce, causando misurazioni imprecise. In questo, togliere l'orologio, rimuovere sudore o macchie e riposizionarlo sul polso.
- Assicurarsi che l'area di misurazione sulla pelle non presenti cicatrici, tatuaggi o peluria eccessiva che potrebbero influire sulla misurazione della frequenza cardiaca.
- Inoltre, temperature eccessivamente basse possono alterare il flusso sanguigno all'interno del corpo umano e causare una misurazione della frequenza cardiaca non precisa. In questo caso si consiglia di iniziare la misurazione della frequenza cardiaca dopo essersi riscaldati.
- È molto più facile misurare la frequenza cardiaca durante esercizi che prevedono movimenti regolari (come corsa, camminata e pedalata) piuttosto che irregolari (come basket e attività libere), mentre esercizi di rafforzamento del polso (come sollevamento pesi) possono persino rendere il processo più complicato. Si prega di fare riferimento al menu degli esercizi dell'orologio per intraprendere il tipo di esercizio corrispondente.
- Se la frequenza cardiaca rilevata risulta anomala durante un esercizio, tenere l'orologio rivolto verso l'alto e rimanere immobili per circa 10-15 secondi per controllare se la frequenza cardiaca torna alla normalità. Se dopo diversi tentativi non dovesse essere possibile misurare la frequenza cardiaca, si consiglia di riavviare l'orologio e riprovare.

## **10.4 Cosa posso fare se i dati relativi all'attività fisica sull'orologio non vengono sincronizzati con l'app Huawei Health?**

Se i dati dell'attività fisica non vengono sincronizzati con l'app Huawei Health, fare riferimento a quanto indicato di seguito:

- 1. Assicurarsi che l'orologio sia associato correttamente al cellulare.
- 2. Nella schermata home dell'app Huawei Health, scorrere verso il basso per sincronizzare i dati dall'orologio.

Se il problema persiste, si consiglia di riattivare il Bluetooth sul cellulare, riaprire l'app Huawei Health e riprovare.

## **10.5 Cosa posso fare se non riesco a sincronizzare i dati del sonno con l'app Huawei Health?**

Premere il pulsante su dell'orologio per entrare nella lista delle app. Toccare **Sonno (Sleep)** per visualizzare la durata del sonno. Se la durata del sonno è 0 significa che l'orologio non ha registrato dati sul sonno. Assicurarsi di indossare l'orologio correttamente.

Se durante il sonno il polso viene mosso continuamente, l'orologio può pensare che non si stia dormendo. Questo problema si presenta anche quando si dorme all'interno di un oggetto in movimento, per esempio in treno o in macchina.

Se l'orologio si scarica e si spegne durante il sonno, i dati corrispondenti andranno persi.

Se TruSleep è attivo sull'orologio, seguire questa procedura di risoluzione del problema:

1. Per utenti Huawei: Assicurarsi che l'orologio sia connesso all'app Huawei Health durante la sincronizzazione dei dati del sonno.

Se i dati non vengono sincronizzati, si consiglia di aprire l'app Huawei Health, scorrere verso il basso sullo schermata home e aggiornare manualmente.

Si consiglia di aggiungere l'app Huawei Health alla lista di app in background protette sul cellulare, per evitare che il sistema la disattivi automaticamente.

2. Per utenti non Huawei: Assicurarsi che l'orologio sia connesso alle app Huawei Health e Huawei Mobile Services durante la sincronizzazione dei dati del sonno.

Se i dati non vengono sincronizzati, si consiglia di aprire le app summenzionate, scorrere verso il basso sullo schermata home dell'app Huawei Health e aggiornare manualmente.

Si consiglia di aggiungere entrambe le app alla lista di app in background protette sul cellulare, per evitare che il sistema le disattivi automaticamente.

3. Utenti iPhone: Assicurarsi che l'orologio sia connesso all'app Huawei Health durante la sincronizzazione dei dati del sonno.

Se i dati non vengono sincronizzati, si consiglia di aprire l'app Huawei Health, scorrere verso il basso sullo schermata home e aggiornare manualmente.

Se il problema persiste, disattivare e riattivare il Bluetooth sul cellulare. Assicurarsi che ci sia una connessione attiva fra l'orologio e l'app Huawei Health, poi scorrere verso il basso nella schermata home per sincronizzare nuovamente i dati.

## **10.6 Cosa può influire sulla precisione del conteggio dei passi?**

Il numero di passi è troppo basso.

L'orologio è stato ottimizzato sulla base di una vasta quantità di dati campione che abbiamo raccolto e analizzato. È progettato per non rilevare dati erronei quando non si sta svolgendo attività fisica (per esempio, quando si è seduti, si muovono le braccia, si mangia o ci si lava i denti). Pertanto, rispetto ad altri prodotti, può riportare un numero di passi inferiore.

Il numero di passi è troppo alto.

Durante la vita di tutti i giorni, al di fuori dell'attività fisica, ci muoviamo molto. In questo caso, se le braccia o il corpo si muovono in maniera irregolare per molto tempo, l'orologio può erroneamente interpretare i movimenti come passi e aumentarne il numero.

I passi non vengono registrati.

L'orologio aumenta il tempo necessario alla rilevazione dei passi nel caso in cui movimenti irregolari delle braccia vengano interpretati erroneamente come passi. Ciò aumenta la precisione nel conteggio dei passi. I primi passi compiuti non vengono mostrati immediatamente, finché non vengono rilevati movimenti continui e simili fra loro. In questo caso, se vengono compiuti solo pochi passi, questi non saranno registrati.

Il conteggio dei passi viene generato in maniera diversa sull'orologio e sul cellulare.

Sia l'orologio che il cellulare registrano i passi usando il sensore A+G integrato che rileva una velocità accelerata in direzioni diverse. Ad ogni modo, dal momento che i cellulari si trovano

solitamente in tasca o nella borsa, si concentrano maggiormente sulle variazioni di velocità che avvengono in senso verticale. È stato dimostrato che l'orologio fornisce dati accurati in merito ai passi, dal momento che misura i movimenti delle braccia, incorporando le variazioni gravitazionali sugli assi X, Y e Z. Teoricamente, questo metodo di rilevazione del movimento è più scientifico e accurato.

## **10.7 Perché la sessione di allenamento entra automaticamente in pausa?**

Toccare inavvertitamente il pulsante su mentre si è nella schermata principale dell'orologio e si sta effettuando attività fisica mette in pausa la sessione in corso. In questo caso, premere il pulsante su per riprendere.

È possibile tenere premuto il pulsante giù durante l'attività fisica per bloccare lo schermo ed evitare operazioni involontarie.

## **10.8 Perché i risultati del mio stato di allenamento non sono disponibili?**

Per generare questi risultati è necessario effettuare singolarmente diversi esercizi su base settimanale, come per esempio diverse sessioni di corsa all'aperto.

## **10.9 Cosa posso fare se il mio orologio non si posiziona correttamente e il monitoraggio degli esercizi non è preciso?**

Il posizionamento GPS dell'orologio può venire influenzato direttamente da diversi fattori ambientali, inclusi:

- 1. Assenza di segnale GPS al chiuso (per esempio in ascensore o in parcheggi sotterranei).
- 2. Ostruzione dovuta a edifici alti.
- 3. Riflessi sulla superficie di oceani e laghi.
- 4. Interferenza da oggetti di metallo nelle vicinanze.

In questo caso, si consiglia di effettuare attività fisica in un'area aperta con meno interferenze e ostruzioni.

## **10.10 Perché il posizionamento dell'orologio è lento?**

Il posizionamento GPS può essere influenzato direttamente da diversi fattori ambientali, come ostruzione dovuta a edifici alti, riflessi sulla superficie di oceani e laghi e interferenze dovute a oggetti di metallo nelle vicinanze. Tutti questi fattori possono incidere sulla ricezione del segnale GPS e ritardare il posizionamento dell'orologio.

In questo caso, si consiglia di effettuare attività fisica in un'area aperta con meno interferenze e ostruzioni.

## **10.11 Cosa posso fare se il mio dispositivo indossabile non vibra quando riceve un nuovo messaggio o c'è una chiamata in arrivo?**

Il problema potrebbe derivare dalle seguenti cause:

- È stata attivata la modalitàNon disturbaree il dispositivo è attualmente nel periodo designato comeNon disturbare.
- Lo schermo del cellulare è aperto su una chat in corso. In questo caso, il nuovo messaggio non sarà inoltrato all'orologio e non verrà mostrato sulla barra di stato del cellulare.
- Quando arrivano più messaggi consecutivamente e l'intervallo fra la ricezione degli stessi è breve, l'orologio non vibra all'arrivo di un nuovo messaggio.

## **10.12 Cosa posso fare se non riesco a ricollegare il mio dispositivo indossabile al cellulare dopo una disconnessione?**

#### **Causa**:

Il problema può presentarsi a causa del chip Bluetooth installato nel cellulare. Il chip potrebbe essere all-in-one. Se il cellulare non risponde quando il dispositivo invia una richiesta di riconnessione, il dispositivo e il cellulare non saranno in grado di ricollegarsi automaticamente.

#### **Soluzione**:

- 1. Aprire l'app Huawei Health e toccare**Tocca per riconnettere (Touch to reconnect)** sulla schermata dettagli del dispositivo attuale.
- 2. Per utenti Android, assicurarsi che l'app Huawei Health sia in esecuzione in background. Si consiglia di aggiungere l'app all'elenco delle app in background protette.

Per aggiungere l'app Huawei Health alla lista di app in background protette, andare su **Gestione telefono (Phone Manager)** > **Pulizia schermata di blocco (Lock screen cleanup)**sul cellulare e disattivare l'interruttore di fianco all'app Huawei Health.

Per avviare automaticamente l'app Huawei Health, andare su **Gestione telefono (Phone Manager)** > **Avvio automatico (Auto-launch)**sul cellulare e attivare l'interruttore di fianco all'app Huawei Health.

- 3. Premere il pulsante laterale dell'orologio e riprovare.
- 4. Disattivare il Bluetooth sul cellulare, attivarlo nuovamente e riprovare.
- 5. Riavviare l'orologio e riprovare.
- 6. Se il problema persiste, eseguire la procedura seguente per scollegare l'orologio dal cellulare e associarlo nuovamente.

**Per utenti Android**: Aprire l'app Huawei Health e accedere alla schermata dei dettagli del dispositivo. Toccare**Dissocia (Unpair)**e cancellare il registro delle associazioni. Toccare il nome del dispositivo nella schermata dei dettagli del dispositivo e associare nuovamente lo stesso all'app Huawei Health.

**Per utenti iOS**: Toccare Dispositivi (Devices) in basso a destra nella schermata home dell'app Huawei Health, scorrere verso sinistra sull'icona del dispositivo e toccare l'icona di eliminazione. Toccare l'icona del punto esclamativo dietro il nome del dispositivo e toccare**Dimentica questo dispositivo (Forget this device)**per cancellare il registro delle associazioni. Ricollegare il dispositivo al cellulare.

## **10.13 Il monitoraggio della frequenza cardiaca consuma molta batteria? Posso disattivarlo?**

L'orologio è ottimizzato per far sì che la misurazione della frequenza cardiaca consumi solamente una piccola quantità extra di batteria. La misurazione continua della frequenza cardiaca è abilitata per impostazione predefinita e rileverà la frequenza cardiaca in determinati momenti durante la giornata.

È possibile disattivare la misurazione della frequenza cardiaca nella pagina dei dettagli del dispositivo all'interno dell'app Huawei Health.

## **10.14 Perché TruSleep sincronizza i dati molto lentamente?**

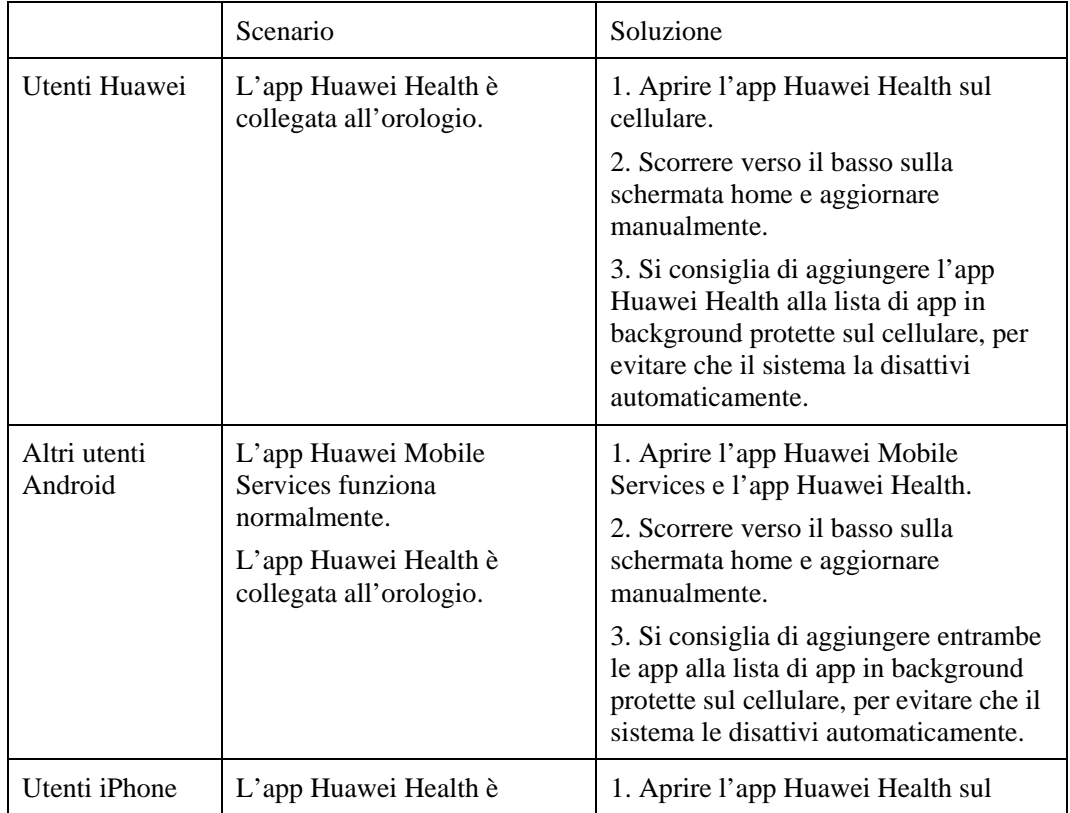

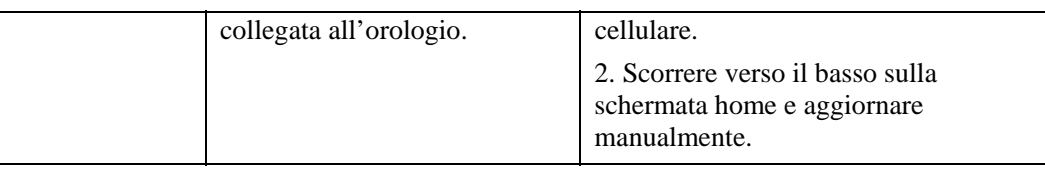